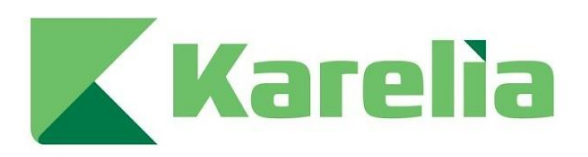

Karelia-ammattikorkeakoulu Tradenomi (AMK) **Taloushallinto** 

# **Tehokkaampi johtaminen tietojen hallinnalla**

Henri Juutilainen

Opinnäytetyö, joulukuu 2023

www.karelia.fi

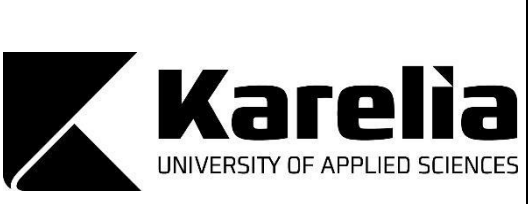

**OPINNÄYTETYÖ Joulukuu 2023 Liiketalouden koulutus**

Tikkarinne 9 80200 JOENSUU + 358 13 260 600

Tekijä Henri Juutilainen

Nimike Tehokkaampi johtaminen tietojen hallinnalla

Toimeksiantaja Joen Isännöintipalvelu Oy

Tiivistelmä

Office-työympäristö, josta varsinkin Excel, on monen yrityksen toiminnan kulmakivenä. Excel-työkirjoihin tallennetaan joka päivä valtavasti uutta tietoa, mutta työkirjojen tiedot ovat kuitenkin usein "eristyksissä" omissa työkirjoissaan. Työkirjoja on laadittu tarpeen mukaan, jolloin ne eivät keskustele toistensa kanssa. Tämän opinnäytetyön tavoite on virtaviivaistaa ja automatisoida isännöintialan yrityksen sisäistä Excel-ympäristöä.

Opinnäytetyön tietoperustana käytetään Master Datan ja tietovarastoinnin taustalla vaikuttavaa teoriaa. Tietovarastoinnin lisäksi käsittelen myös Business Intelligence -ratkaisuja, joilla varastoitua tietoa voidaan hyödyntää. Koska opinnäytetyön tuotoksena muodostui kaksi erillistä työkirjaa, jotka vaativat oman aineiston ja metodit, seuraa koko opinnäytetyö tätä kahtiajakoa.

Opinnäytetyön tuloksena organisaation Excel-ympäristöön saatiin kaksi uutta työkirjaa korjaamaan ympäristössä havaittuja puutteita. Työkirjoista ensimmäinen on Excel-ympäristössä käytettävän Master Datan tallennuspaikka. Tämä toimii organisaation toiminnalle kriittisten asiakastietojen varastointipaikkana. Työkirjoista toinen kerää työtilannedataa ja laatii näistä työtilannetaulukoita johtoryhmän käytettäväksi.

Opinnäytetyöllä vahvistettiin käsitystä organisaation Excel-ympäristön kehitys- ja ylläpitotärkeydestä. Tuloksena syntyneillä työkirjoilla säästetään organisaation resursseja, kun Excel-ympäristön ylläpitoa on onnistuttu automatisoimaan. Opinnäytetyö luo myös pohjaa Excel-ympäristön ja valmistuneiden työkirjojen jatkokehittämiselle.

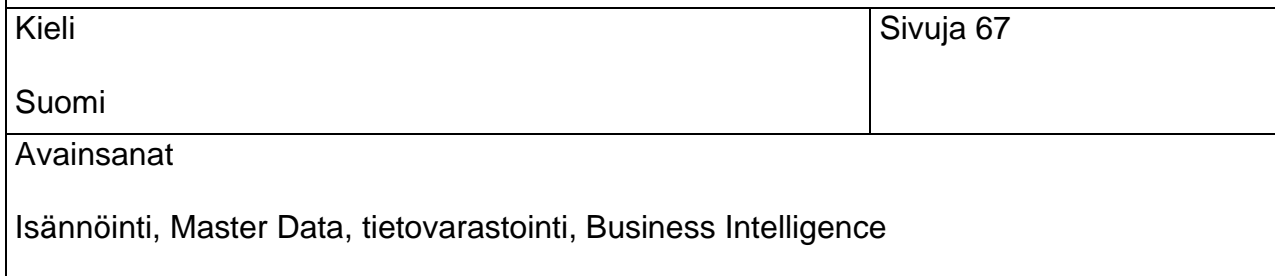

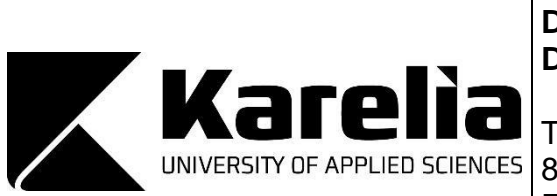

# **THESIS December 2023 Degree Programme in Business Economics**

Tikkarinne 9 80200 JOENSUU FINLAND + 358 13 260 600 (switchboard)

### Author

Henri Juutilainen

Title

More Efficient Leadership Through Data Management

Commissioned by Joen Isännöintipalvelu Ltd

Abstract

The purpose of this thesis was to improve and streamline the Microsoft Office environment of the commissioning firm, with the focus on the Excel environment. The Excel environment was built around specific individual needs of each document, so there was no cross communication or sharing of data within the environment. A lot of data was created and stored, but not used. The major objective of this study was to fix this disconnect within the systems.

The study was practise-based by nature. The goal was to create two new documents within the environment. First of which acts as the depository for all of the customer data within the framework. The second document collects completion data generated by the employees, allowing the management to get a better picture of the completion rate of daily tasks at the workplace. The was theoretical basis for this thesis was Master Data Management and Data Warehousing, along with Business Intelligence solutions.

As a result, the Excel environment of the commissioning company was streamlined and automated to a higher degree. The customer data within the system was contained to a singular file, from which the other documents fetch the required information. Management also now has an Excel document, that gives them a real time overview of the progress on the monthly and yearly tasks.

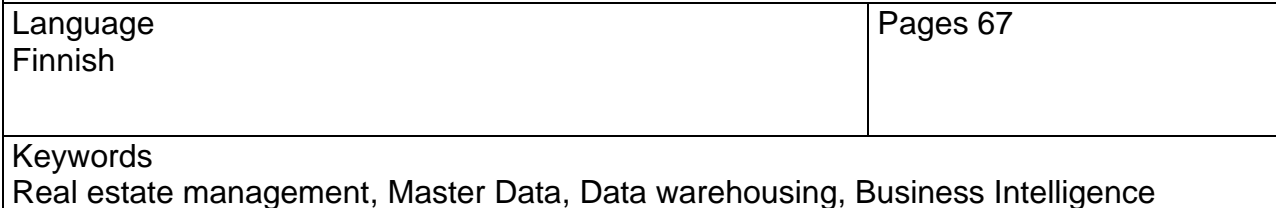

# **Sisältö**

# Sisällys

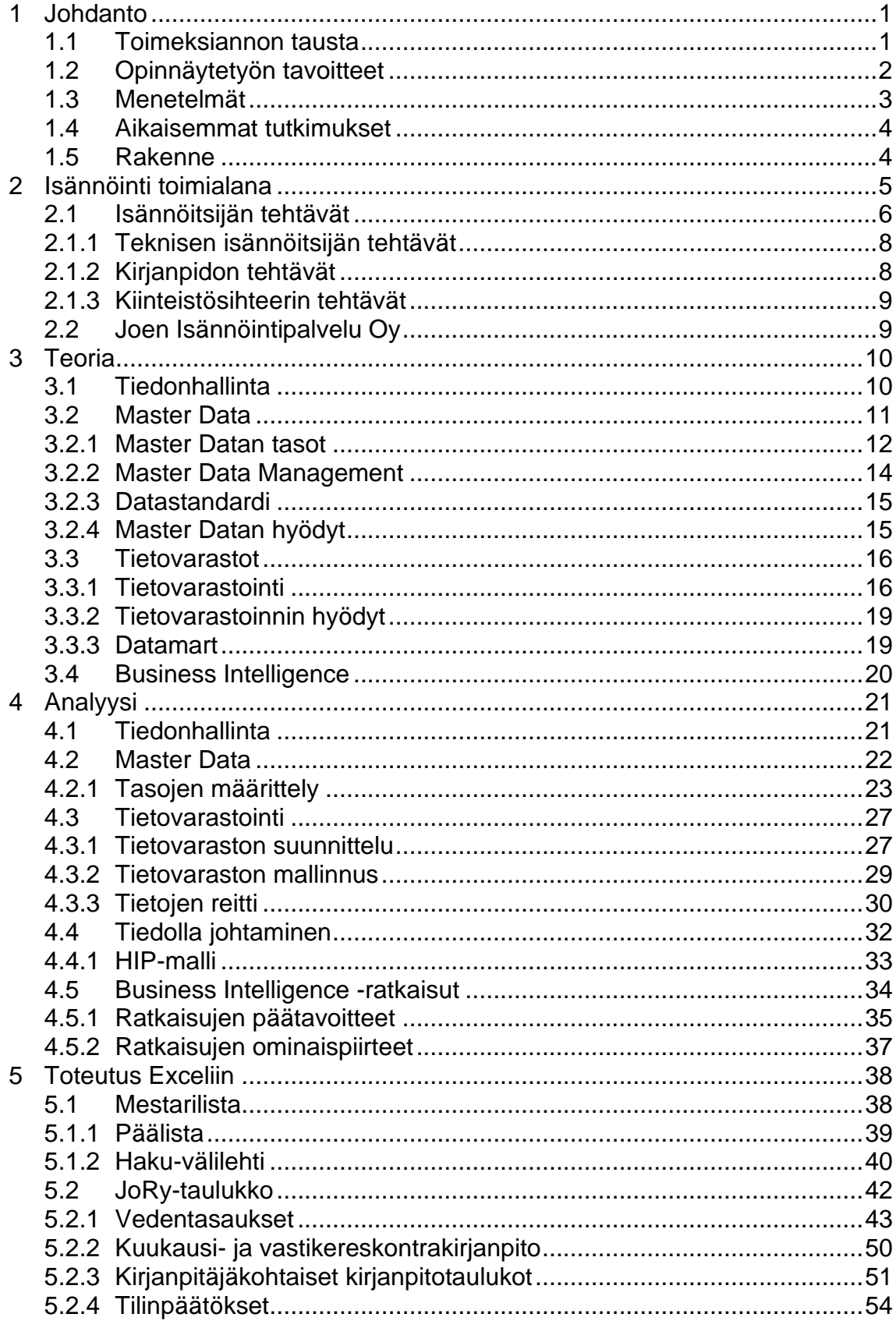

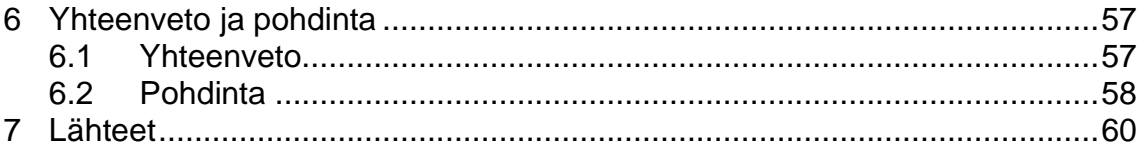

### <span id="page-5-0"></span>**1 Johdanto**

### <span id="page-5-1"></span>**1.1 Toimeksiannon tausta**

JIP Isännöinnillä suoritetun harjoittelujakson aikana huomasin nopeasti, että työyhteisössä käytetään huomattavat määrät erilaisia Excel-työkirjoja ja taulukostoja. Excel-tiedostojen sisältö vaihteli tilisiirtolomakepohjista ja erilaisista listoista, kuten autopaikka- tai saunavuorolistoista, koko kirjanpito-osion kuukausittaisen työtaakan etenemistä seuraavaan työtilannelistaan.

Excel-tiedostot sisälsivät valtavasti dataa organisaatioiden asiakkaista ja työtilanteesta, mutta data oli pirstaloituneena eri osissa kokonaisuutta. Tietoa piti aktiivisesti etsiä ja yhdistellä, että kokonaiskuvaa jakaantuneesta datasta pystyttiin muodostamaan. Tämän lisäksi, organisaation työtilanneseurantaan käytetty Excel-työkirjojen kokonaisuus oli kokenut valtavan mullistuksen juuri ennen harjoitteluani. Koronapandemian seurauksena lisääntynyt etätyöskentely lisäsi Excel-ympäristön käyttöä. Tämä johti Excel-ympäristön sisältämän datan määrä ja tietojen oikeellisuuden merkityksen kasvuun.

Harjoitteluaikanani pääsin tekemään taloyhtiöiden vedentasauksiin laskelmataulukoita. Organisaatiossa aloitettiin kirjanpitojen toimitapamuutos. Vapaasta kirjanpidosta, jossa jokainen kirjanpitäjä valitsi seuraavan kirjanpitokohteensa, siirryttiin asiakaskohtaisiin nimikkokirjanpitäjiin. Sain tehtäväkseni laskea kuinka monta huoneistoa jokaiselle kirjanpitäjälle tulisi ja kuinka vedentasaukset jakautuisivat kuukausitasolla. Koska koronapandemia oli ohjannut kaiken ongelmaan liittyvän datan Excel-ympäristöön, aloin ratkomaan ongelmaa Excel-järjestelmien kautta. Sain tehtyä taulukon, joka automaattisesti haki kirjanpitäjän kohteiden, huoneistojen ja vedentasausten määrät sekä jakautumisen.

Työskenneltyäni tämän Excel-projektin kanssa myös, tulevien Excel-tehtävien kanssa käännyttiin minun puoleeni. Lisääntynyt työaika Excel-ympäristössä avasi järjestelmän sisäisiä puutteita ja epäkohtia. Asiakasyrityksen tiedot saattoivat olla toisistaan poikkeavia eri työkirjojen välillä. Työkirjojen välillä ei ollut

minkäänlaista infrastruktuuria. Jos tehtävä vaati tietoa useammasta eri lähteestä, tuli se hakea eri työkirjoista manuaalisesti.

Rakensin omille yhtiöilleni "päälista"-taulukon, jossa kaikkien nimikkokohteideni perustiedot olivat listattuna. Minun ei tarvitsisi enää tehdä muuta, kuin syöttää haluamani kohteen avaintieto, tässä tapauksessa taloyhtiölle isännöintiohjelmaan annettu uniikki asiakasnumero, ja työkirja automaattisesti haki kaikki yhtiön kriittiset tiedot.

Vaikka rakensin alkuperäisen päälistan vain yksilötason tarpeisiini, huomasin pian, kuinka koko organisaation tasolla toteutettuna tämä lista pystyisi korjaamaan työkirjojen välillä olevat datavirheet. Jos kaikki asiakasyhtiödata olisi tallennettu omaan työkirjaansa, josta muut työkirjat hakisivat milloinkin tarvitsemansa datan, päivittyisi koko Excel-ympäristö muuttamalla yhden solun sisältämää tietoa. Excelien päivittäminen ei enää vaatisi huomattavia resursseja, eikä inhimillisille virheille jäisi juurikaan tilaa.

# <span id="page-6-0"></span>**1.2 Opinnäytetyön tavoitteet**

Opinnäytetyön tavoitteena on virtaviivaistaa ja automatisoida toimeksiantajan Excel-kokonaisuutta. Tällä hetkellä pienikin muutos asiakasyhtiöiden tietoihin, esimerkiksi kohdeisännöitsijän tai -kirjanpitäjän vaihdos, luo valtavan resurssitaakan, kun muutos pitää käydä tekemässä manuaalisesti jokaiseen työkirjaan. Opinnäytetyölläni pyrin automatisoimaan tietojen päivittämisen Excel-kokonaisuuden sisällä.

Toinen ongelma Excel-kokonaisuudessa on tietojen hajanaisuus. Työtilannetiedot kirjataan osaksi kokonaisuutta sitä mukaa, kun tehtäviä tehdään, mutta tämä tieto ei liiku työtilannetyökirjasta eteenpäin. Tavoitteena olisi kerätä organisaation toiminnalle kriittisten työtehtävien, kuten kuukausikirjanpitojen tai vedenvuositasausten, työtilannedata yhteen työkirjaan, jolloin tätä tietoa ei tarvitsisi enää etsiä.

### <span id="page-7-0"></span>**1.3 Menetelmät**

Toiminnallinen opinnäytetyö on yleensä toimeksiantajalle tehtävä palvelu, toimintatapa, tuote tai taideteos. (Metropolia) Toiminnallisen opinnäytetyö on siis ratkaisu toimeksiantajan antamaan ongelmaan, johon kehitettävästä ratkaisusta opinnäytetyö muodostuu. (Karelia) Koska opinnäytetyöni keskittyy toimeksiantajani olemassa olevan Excel-kokonaisuuden kehittämiseen, toteutan sen toiminnallisena opinnäytetyönä.

Toiminnallinen opinnäytetyö ei kuitenkaan ole vain konkreettisen ratkaisun kehittäminen toimeksiantajalle. Toteutettavan toimeksiannon lisäksi toiminnalliseen opinnäytetyöhön kuuluu myös raporttiosuus, jossa käytännön osiota ja sen toteutusta kuvaillaan ja reflektoidaan taustalla vaikuttavaan teoriaan. (Metropolia) Tärkeää on saada kirjallinen osuus sidottua toimeksiantotyöhön tavalla, joka yhdistää käytännön toteutuksen ja kirjallisen raportoinnin sulavasti toisiinsa.

Opinnäytetyöni raporttiosuudessa käsittelen ensin taustalla vaikuttavan teorian. Tämän jälkeen kuvailen, kuinka olen soveltanut vaikuttavaa teoriaa. Lopuksi kuvailen toimeksiannon tuloksena syntyneiden työkirjojen toiminnan käytännössä. Puhtaan teoriapainotteisen opinnäytetyön sijaan teen siis myös käytännön työtä. Lisäksi toimeksiantajanani toimiva työnantajani saa käytännöllistä ja suoraa hyötyä opinnäytetyöstäni.

Itse toimeksianto muodostuu kahdesta osiosta. Ensimmäinen on Excel-taulukko, joka toimii kaiken Excel-ympäristössä käytettävän Master Datan varastona. Tarkoitus on, että taloyhtiöiden tiedot syötetään varastotaulukkoon, josta muut Excel-työkirjat sitten hakevat halutun tiedon. Tämä ehkäisisi tiedon vanhenemiseen tai päivittämättä jäämiseen liittyviä riskejä. Tämä myös vapauttaa työaikaa tärkeämpiin tehtäviin, kun koko Excel-ympäristöön vaikuttavat tietomuutokset voidaan tehdä yhteen työkirjaan.

Toinen osio on johtoryhmälle tarkoitettu työtilanneseurantataulukosto. Tämä johtoryhmäntaulukko, JoRy-taulukko, sisältäisi erilaisia tunnuslukuja, jotka laskettaisiin työtilannetta seuraavien Excel-työkirjojen keräämästä datasta. Tämän taulukoston tarkoituksena on mahdollistaa työntekijöiden tuottaman työtilannedatan tehokkaampi hyödyntäminen sekä virtaviivaistaa työtilanneseurantaa.

Lopputuloksena organisaation Excel-ympäristöön on rakennettu oma päälistansa, jossa kaikki asiakasyritysten Excel-ympäristössä tehtäviin toimiin kriittinen tieto olisi tallessa. Tämän pää- tai mestarilistan lisäksi johtoryhmälle on kehitetty oma työkirja, joka kerää ja laskee työntekijöiden tuottamasta työtilannedatasta reaaliaikaisen tilakatsauksen organisaation työtilanteesta.

### <span id="page-8-0"></span>**1.4 Aikaisemmat tutkimukset**

Koska isännöinti toimialana on pirstoutunut useisiin eri toimintamalleihin ja palvelupaketteihin, ei yleistä linjausta toimeksiannon tarpeiden täyttämiseksi ole kehitetty. Isännöinnin harjoittaminen keskittyy myös pääasiassa vain Suomeen, joten suoraa kansainvälistä tutkimustietoa aiheeseen liittyen on hankala löytää. Sasa Huovisen (2022) tekemä opinnäytetyö Big Datan ja Business Intelligencen käytöstä isännöinnin johtamisessa on omaa työtäni lähimpänä oleva aikaisempi tutkimus, jonka löysin. Tietojohtamisen ja toimintatapayhdistämisen tutkimuksia löytyi myös Ilkko Annen (2021) ja Anniina Kylänpään tuotoksina (2017), mutta nämä eivät suoraan koskeneet isännöintialaa, eivätkä tässä opinnäytetyössä koskevia käsitteitä.

Vaikka suoraa linkkiä isännöinnin ja datanhallinnan välille onkin vaikea kuvata aikaisempien tutkimusten tai teorioiden kautta, pyrin soveltamaan Master Datan ja Business Intelligencen taustalla vaikuttavaa teoriaa työssäni. Isännöintitoiminta on kuitenkin liiketoimintaa, jonka tueksi nämä teoriat on kehitetty.

### <span id="page-8-1"></span>**1.5 Rakenne**

Opinnäytetyöni rakenne tulee olemaan viisiosainen. Ensimmäisessä osassa käsittelen toimeksiantajaorganisaationi toimialaa ja itse organisaatiota. Tätä seuraavassa osiossa käsittelen opinnäytetyön taustalla vaikuttavaa teoriaa. Teoriapohja opinnäytetyölleni muodostuu Master Datan ja Business Intelligencen ympärille.

Teoriaosuuden jälkeinen osio on analyysiluku, jossa sovellan teoriaosuudessa rakennettua teoriapohjaa toimeksiantajaorganisaation tarpeisiin. Teoriaosuuden käsitellessä opinnäytetyön konsepteja täysin teoreettisessa tilassa, analyysiosuudessa konsepteja käsitellään osana organisaation toimintamalleja ja -tapoja.

Teoria- ja analyysilukujen jälkeen on kirjallinen kuvaus Excel-ympäristöön toteutetuista työkirjoista. Tässä luvussa ei käsitellä teoriaosuutta tai teorian soveltamista työkirjoissa, vaan sisältö keskittyy täysin kuvaamaan työkirjojen sisältöä. Kuvausosion jälkeen opinnäytetyön päättää pohdintaluku.

Osioerittelyn lisäksi opinnäytetyössä esiintyy myös osioiden sisäistä jaottelua. Koska itse toimeksiantotyö koostuu kahdesta erillesestä Excel-työkirjasta, on tämä kahtiajaottelu nähtävissä niin teoria-, analyysi- kuin toteutuskappaleissa. Vaikka työkirjojen teoria, analyyttisyys ja toteutus poikkeavat toisistaan, käsittelen jokaisessa aihepiirissä molempia työkirjoja suuhteessa käsiteltävään aiheeseen.

# <span id="page-9-0"></span>**2 Isännöinti toimialana**

Isännöitsijä on asunto-osakeyhtiön hallinnosta vastaava henkilö. Kuten asuntoosakeyhtiöjärjestelmä, isännöinti on toimialana erittäin suomalainen, vastaavanlaista toimintaa ei juurikaan harjoiteta ulkomailla. Suomen asukkaista kuitenkin noin puolet, 2,7 miljoonaa (Mitä on isännöinti?), asuu taloyhtiössä, joten isännöinti on osana lähes joka toisen suomalaisen elämää. Vaikka isännöintitoimi koskee joka toista suomalaista, on toimiala suhteellisen pieni. Päätoimisia isännöintiyrityksiä on suomessa noin 1200, jotka työllistävät noin 6000 ihmistä. Päätoimisia isännöitsijöitä on työntekijöistä hieman yli puolet, noin 3500. Tyypillinen isännöintiyritys työllistää kolmesta viiteen työntekijää. (Mitä on isännöinti?)

Sanastokeskus määrittelee isännöinnin kiinteistöjohtamiseksi, jonka tarkoituksena on asumisyhteisössä vastata kiinteistöhallintoon ja kiinteistön hoito- ja ylläpitopalveluihin liittyvistä toiminnoista. (Kiinteistöliiketoiminnan sanasto, 2012).

Isännöinti keskittyy siis asunto-osake- ja kiinteistöyhtiöiden hallinnollisiin tehtäviin. Kiinteistön huoltoa koskevat tehtävät eivät enää kuulu isännöitsijälle, vaan taloyhtiön huoltoyhtiölle. Isännöitsijä kuitenkin toimii usein talo- ja huoltoyhtiön ja taloyhtiön välisenä kommunikaatiokanavana.

Isännöitsijän tehtävä on huolehtia asiakasyhtiöiden päätöksenteon oikea-aikaisuudesta ja lainmukaisuudesta. Tämän lisäksi isännöitsijä toimii kanavana hallituksen ja kiinteistön tarpeiden vaatimien asiantuntijoiden välillä ja toimii myös päätöksentekoapuna urakoiden kohdalla. Hallitus- ja yhtiökokousten järjestäminen ja kokouksiin liittyvien kutsujen ja tiedotteiden lähettäminen on myös isännöitsijän vastuualuetta. (Kiinteistö Media Oy 2022, 12–13)

Isännöitsijä toimii yhteistyössä asiakasyhtiöiden hallitusten kanssa, eikä voi siis itsenäisesti tehdä asiakasyhtiötä koskevia päätöksiä. Isännöitsijä toimii siis talotai kiinteistöyhtiön hallinnollisena edustajana päätösvallan pysyessä hallituksella. Vaikka lopullinen päätösvalta on lähtökohtaisesti aina taloyhtiön hallituksella, voi isännöitsijä kuitenkin toimia yhtiön edustajana vain tilanteissa, jossa edustusasia kuuluu isännöitsijän tehtävien piiriin (1599/2009, 7 luku 22 §).

Vaikka asunto-osakeyhtiölaki (1599/2009) asettaakin isännöitsijälle velvollisuuksia, ei taloyhtiöllä ole laillista velvoitetta hankkia isännöitsijää. Isännöitsijävaatimus taloyhtiölle määräytyy yhtiöjärjestyksen tai yhtiökokouksen päätöksen mukaisesti. Mikäli asunto-osakeyhtiö on yhtiöjärjestykseensä asettanut vaatimuksen isännöinnistä, saatavien isännöintipalveluiden kirjo määräytyy asiakasyrityksen ja isännöintitoimiston välisen isännöintisopimuksen mukaan.

### <span id="page-10-0"></span>**2.1 Isännöitsijän tehtävät**

Isännöitsijän lakisääteiset tehtävät määritellään asunto-osakeyhtiölaissa (1599/2009). Asunto-osakeyhtiölain (1599/2009, 7 luku 17 §) mukaan isännöitsijän vastuulla on kiinteistön ja rakennusten ylläpito sekä yhtiön hallinnasta vastaaminen hallituksen ohjeiden ja määräysten mukaisesti. Isännöitsijän vastuulla on myös yhtiön kirjanpidon ja varainhoidon hoitaminen tai järjestäminen. Hallituksen on myös saatava isännöitsijältä se tieto, jota hallitus tarvitsee toimiakseen. Isännöitsijä on siis talo- tai kiinteistöyhtiön hallituksen tietokanava ja -ylläpitäjä.

Asunto-osakeyhtiölaissa määritellyt isännöitsijän velvollisuudet ovat suppeat ja jossain määrin tulkinnanvaraiset. Avustaakseen lain tulkinnassa, Isännöintiliitto on tuottanut tulkinnan lakisääteisistä tehtävistä. Tämä tulkinta (Hae isännöintiä n.d.) pureutuu tarkemmin siihen, mitä lakimääräisillä velvollisuuksilla käytännön toimessa tarkoitetaan.

Esimerkiksi, laki määrittää isännöitsijän vastuulle kirjanpidon lainmukaisuuden varmistamisen (1599/2009, 7 luku 17 §). Isännöintiliiton tulkinnan (Hae isännöintiä n.d.) mukaan taloushallinnon lakimääräisiin velvollisuuksiin kuuluvat muun muassa veroilmoituksen laatiminen tarvittaessa sekä verotuksen oikeellisuuden tarkastaminen. Kuitenkin esimerkiksi korjausurakoiden työntekijätietojen ilmoitusvelvollisuudesta vastaaminen on isännöitsijän lakimääräisten tehtävien ulkopuolella (Aatsalo 2014), vaikka vastuu on taloyhtiöllä. Taloyhtiön vastuut eivät siis suoraan siirry isännöitsijän vastuuksi, vaikka isännöitsijä olisikin taloyhtiössä hallinnollisessa vastuuasemassa. Isännöintiyhtiö ja asukasyhtiö voivat kuitenkin sopia lakimääräisten velvollisuuksien ulkopuolisista tehtävistä isännöintisopimuksessa.

Isännöitsijä usein saa harteilleen myös muita lakimääräyksen ja sopimuksen ulkopuolisia tehtäviä. Isännöitsijä voi päätyä ratkomaan naapuririitoja, seuraksi yksinäiselle asukkaalle tai auttamaan kiinteistövälittäjää, vaikka laki tai isännöintisopimus ei sitä vaatisi (Kotitalo 2020a.). Lakivaatimusten ja sopimusten ulkopuoliset tehtävien osuus isännöitsijän kokonaistyönkuvasta on lisääntynyt väestön ikääntyessä ja sosiaalipalveluiden resurssien huvetessa (Kotitalo 2020b.). Isännöintiyrityksen käytössä olevien resurssien tehokkain mahdollinen hyödyntäminen tuleekin siis olemaan yhä tärkeämpää jatkossa.

Lain vaatimat ja erillisellä sopimuksella sovitut isännöitsijätehtävät voidaan jakaa hallinnollisiin, taloushallinnon ja kiinteistön teknisen ja toiminnallisen kunnon ylläpitämiseen tehtäviin. (Kiinteistö Media Oy 2022, 23) Tyypillisen hallinnollisen isännöinninkin lisäksi isännöitsijällä on laajaa osaamista vaativa työkuva. Isännöitsijän tehtävät jakautuvat useita eri erikoistumisia vaativille alueille, joten taakka voi vaikuttaa erittäin raskaalta yhden henkilön kannettavaksi.

Isännöitsijällä on onnekseen yleensä tukitiimi taustalla auttamassa tehtävien toimeenpanossa. Isännöintiyrityksessä voi hallinnollisen isännöitsijän lisäksi työskennellä teknisiä isännöitsijöitä, kiinteistösihteereitä sekä kirjanpitäjiä, jotka auttavat isännöitsijää erikoistumista vaativissa tehtävissä. Isännöitsijän ei siis henkilökohtaisesti tarvitse suorittaa kaikkia vaatimuksiaan, kunhan joku isännöintiyrityksestä hoitaa nämä tehtävät.

# <span id="page-12-0"></span>**2.1.1 Teknisen isännöitsijän tehtävät**

Tekninen isännöitsijä auttaa isännöitsijää teknistä tietämystä vaativissa tehtävissä. Tekniset isännöitsijät auttavat muun muassa muutostöiden konsultoinnissa, lupien hakemisessa, valvonnan järjestämisessä, vahinkoselvityksessä ja korjaussuunnittelussa. Myös laajempien urakoiden projektijohto on teknisen isännöitsijän tehtäviä. (Tekninen isännöinti n.d.) Vaikka tekninen isännöitsijä keskittyy vastaamaan taloyhtiön teknisiin tarpeisiin, itse korjaustyöt kuuluvat silti huoltoyhtiön hoidettavaksi. Tekninen isännöitsijä keskittyy teknistä tietämystä vaativaan hallintotyöhön.

### <span id="page-12-1"></span>**2.1.2 Kirjanpidon tehtävät**

Asiakasyhtiön talouden hallinnointi jakautuu isännöitsijälle ja kirjanpitäjälle. Isännöitsijän tehtävänä on tyypillisesti tehdä tulevalle tilikaudelle talousarviot, rahoitussuunnitelmat ja muut talouden hallintaan liittyvät tehtävät. Kirjanpitäjälle jää tehtäväksi asiakasyhtiön päivittäisen talousseurannan ylläpitäminen. Isännöitsijä siis tekee asiakasyhtiön talouteen liittyvät päätökset ja kirjanpitäjä seuraa näiden toteutumista.

Kirjanpitäjä vastaa asiakasyhtiöiden kuukausikirjanpidosta sekä vastikereskontrien seurannasta. Jos vastikemaksuissa on häiriöitä, kirjanpitäjä lähettää kyseiselle osakkaalle maksumuistutuksen tai hyvittää liikaa maksaneelle osakkaalle maksun ylittäneen summan. Lisäksi kirjanpitäjän vastuulla on asiakasyhtiöiden huoneistokohtaisen vedenkulutuksen laskuttaminen ja tasaaminen. Kirjanpitäjä on myös vastuussa erilaisten todistusten, kuten isännöintitodistuksen tai lainaosuuslaskelman, laatimisesta.

Vuoden tyypillisesti aloittava tilinpäätösten tekeminen on isännöitsijän ja kirjanpitäjän suurin yhteinen tehtävä vuoden aikana. Kirjanpitäjä tekee tilinpäätöksen vaatimat kirjaukset ja muut tarvittavat toimet, minkä jälkeen isännöitsijä jatkaa tilinpäätösprosessin loppuun asiakasyhtiön hallituksen kanssa.

# <span id="page-13-0"></span>**2.1.3 Kiinteistösihteerin tehtävät**

Isännöintiyrityksen asiakaspalvelussa toimivat kiinteistösihteerit. Asiakaspalvelun ja puhelinvaihteen hoitamisen lisäksi kiinteistösihteerit ottavat vastaan ja päivittävät asiakasyhtiöiden tietoja. Kiinteistösihteeri vastaa taloyhtiöiden autopaikkalistojen ylläpidosta ja huolehtivat osakemuutosten rekisteröinnistä. (Kotitalo n.d.)

Kiinteistösihteerit toimivat myös työpaikan sisäisinä informaatiokanavina. Asiakaspalvelun vastaanottamat puhelut, viesti ja soittopyynnöt ohjataan kiinteistösihteerien työpisteen kautta oikealle henkilölle organisaatiossa. Opinnäytetyölle merkittävää Excel-ympäristön työtä on kiinteistösihteerin työssä reilusti.

# <span id="page-13-1"></span>**2.2 Joen Isännöintipalvelu Oy**

Joen Isännöintipalvelu Oy on joensuulainen isännöintialan yritys. Yritys kulkee myös lisätoiminimellä JIP Isännöinti ja lyhentyy muotoon JIP. JIP Isännöinnin tarina alkoi vuonna 1990, kun Hannu Sutinen perusti organisaation. Vuonna 2013 Toivo Korhonen liittyi toimintaan. Kaksikko kasvatti JIP Isännöinnistä Pohjois-Karjalan suurimman isännöintitoimiston. (JIP)

Vuonna 2022 organisaation perustaja Hannu Sutinen jäi eläkkeelle. Omistajarakenne muuttui, kun ruotsalaisen Odevon tytäryritys MTR Isännöinti liitti JIP Isännöinnin osaksi konserniaan. (MTR)

### <span id="page-14-0"></span>**3 Teoria**

Kehitän opinnäytetyössäni organisaation datanhallinnan ja -analyysin työkaluja, lähden lähestymään toimeksiantoani Master Datan (MD) ja Business Intelligencen (BI) kautta. Perehdyn myös tiedon merkitykseen esihenkilöasemassa toimivan henkilön työkuvaan liittyen ja kuinka työtekijöiden tuottamasta työtilannedatasta voidaan tehdä esihenkilöä ja koko yritystä auttavaa tietoa.

# <span id="page-14-1"></span>**3.1 Tiedonhallinta**

Liikemaailmassa toimiva organisaatio kerää, organisoi ja hallinnoi jatkuvasti kasvavaa tietomäärää. Tieto on siis oleellinen osa organisaation toimintaa ja toiminnallisuutta. Vaikka organisaatio joutuukin siis toimimaan tiedon ja sen hallinnan ympärillä, ei nämä toimet itsessään ole vielä tiedonhallintaa. Tiedonhallintaan kuuluu näiden toimintojen ja tapojen yhdistäminen osaksi käytännön toimintaa. (THL 2021) Tiedonhallintaa on siis organisaation keräämään ja käyttämän tiedon kerääminen, käytettävään muotoon järjestäminen ja organisaation toimintaan käyttäminen.

Tiedonhallinta siis tarkoittaa organisaation tietoympäristön hallintaa tiedon koko elinkaaren ajalta, alkaen organisaation tietojen keräämisestä ja päättyen tiedon käyttämiseen ja suojaamiseen. (Mikä on tiedonhallinta n.d.) Tämän elinkaaren aikana datan tiedonhallintaan lukeutuu muun muassa myös tietojen saatavuuden varmistaminen, tietokatojen ehkäiseminen ja kerätyn tiedon strukturointi loppukäyttäjälle ystävälliseen muotoon.

Tieto on osa liiketoimintaa siinä missä tuotantovälineet tai rakennetut brändit. Tieto on arvokas ja tärkeä resurssi ja osa yrityksen pääomaa. (Hovi ym. 2009 IX) Aivan kuten muiden resurssien kohdalla, kerätty data itsessään on hyödytöntä, jos organisaatio ei pidä siitä huolta

### <span id="page-15-0"></span>**3.2 Master Data**

Master Data ja Master Data Management ovat molemmat keskeisiä osa-alueita tiedonhallinnassa. (Hovi A. 2015) Master Data tarkoittaa pitkäaikaista ja hitaasti muuttuvaa tietoa, joka on organisaation toiminnan kannalta kriittistä. Master Dataa voi siis ajatella organisaation ydintietona. Transaktiodataa, eli esimerkiksi tapahtuma- tai toimintatietoa ei siis pidetä Master Datana. (Hovi J. 2015) Vaikka tämäkin data on organisaatiolle kriittistä, ei se ole pitkäaikaista eikä muuttumatonta pitkällä ajalla. Master Data on organisaation datakokonaisuuden vakaa perustus ja kannattavat seinät, joiden pohjalle ja sisään kaikki muu organisaation data rakentuu.

Kirjassaan Master Data (Väre 2019, 23) Taru Väre määrittelee Master Datan kahden pääajatuksen mukaisesti. Ensimmäinen on se, että data on organisaation toiminnalle kriittistä. Ilman dataa organisaatio ei pysty suorittamaan tehtäviään tai totuttamaan strategiaansa. Datan toiminnallinen kriittisyys on Väreen määrittelevistä pääajatuksista myös merkittävä.

Seuraava ajatus on se, että Master Datan tulee olla jaettu läpi koko organisaation. Väre (2019, 23) kuitenkin painottaa sitä, että koko organisaatiossa datan jakaminen on enemmän lähtökohta kuin totuus. Vaikka jokin osasto organisaation sisällä ei käyttäisi esimerkiksi asiakastietoja toiminnassaan, ei tämä tarkoita sitä, että ne eivät enää olisi Master Dataa. Yksittäiset osastot, jotka eivät käytä dataa eivät poista sitä Master Datasta, mutta jos tiettyä dataa käytetään vain yhden osaston toimissa, ei se enää ole Master Datan piirissä.

### <span id="page-16-0"></span>**3.2.1 Master Datan tasot**

Master Datan pääajatusmäärittelyn lisäksi se voidaan jakaa eri tasoille, jotka pitävät toisiaan sisällä tai toimivat siltoina toistensa välillä. Jos Master Dataa ajattelee talona, ovat Master Datan tasot talon seinien sisäpuolelta löytyviä palasia, jotka muodostavat rakennelmasta talon. Pelkät seinä, katto ja perusta eivät muodosta taloa.

Domain on Master Datan korkein taso. Master Datassa domain viittaa saman käytön tai tarkoituksen jakavien datapalasten muodostamaan kokonaisuuteen. Domainin voi siis ajatella dataelementtien yläkategoriana, joka pitää muun datan sisällään. (Cawsey 2022) Jos Master Datan ajattelee talona, ovat yksittäiset huoneet omia domaineitaan. Näitä domain-huoneita täytetään datalla, joka sopii kunkin huoneen saamaan määritykseen. Esimerkkejä Master Datan domaineista ovat asiakastiedot, tuotetiedot, työntekijätiedot tai taloustiedot. (Cawsey 2022) Domain on siis dataryhmä, joka muodostaa selkeärajaisen itsenäisesti toimivan kokonaisuuden. (Väre 2019, 30)

Entiteetti on seuraava taso domainin alapuolella. Entiteetit kuvaavat todellisen elämän asioita, jotka soveltuvat kunkin domainin alaisuuteen. (Väre 2019. 30) Domain siis muodostuu eri entiteeteistä, jotka ovat jollain tavalla relevantteja domainin määritelmään. Talovertauksessa entiteetit ovat kuin domain-huoneeseen kuuluvia huonekaluja, joiden pohjalta huoneen käyttötarkoitus, tai domainin luokitus, voidaan päätellä. Entiteetit siis kuvaavat käsitteitä, joista Master Data domain muodostuu. (Hovi, J. 2015)

Attribuutti puolestaan kuvailee, selittää tai auttaa tunnistamaan entiteettiä. (Hovi, J. 2015) Jokainen attribuutti kuvailee yhtä asiaa entiteetistä, ja jokaisen entiteetin attribuutit muodostavat yksilöllisen kokonaisuuden. (Väre 2019, 31) Luonnollisen henkilön attribuutteja ovat esimerkiksi nimi, syntymäpäivä tai sosiaaliturvatunnus. Yrityksen attribuutteja ovat puolestaan esimerkiksi y-tunnus tai toiminimi.

Talovertauksessa attribuutteja ovat domain-huoneessa olevien entiteettihuonekaluja kuvaavia termejä. Esimerkiksi huoneessa olevan pöydän materiaali, jalkojen lukumäärä tai pöytälevyn pinta-ala olisivat sen attribuutteja.

Relaatio kuvaa asioiden välisiä suhteita. Relaatioita voi muodostua eri domainien tai entiteettien välille. (Hovi, J. 2015) Relaatio voi kuvata esimerkiksi toimittajayrityksen ja kontaktihenkilön välistä suhdetta. Talovertauksessa relaatioina toimivat domain-huoneiden välillä kulkevat ja niitä yhdistävät ovet ja käytävät. Entiteettien kohdalla vertaus taloon alkaa kaatumaan, mutta relaatiot toimivat eri huonekaluja sitovana suhteena, kuten vaikka tietokonepöydän ja toimistotuolin välillä oleva käyttötarkoituksellinen suhde.

Metadata on dataa datasta. Tarkemmin sanottuna metadata on dataa, joka kuvailee jotain muuta dataa kuvailematta sen sisältöä. Metadata on siis kuvailutai määrittelydataa. (Väre 2019. 31) Esimerkiksi tietyt muodolliset määritelmät, kuten päivämäärän syöttäminen DD/MM/YY-muodossa tai y-tunnuksen kirjoitusasu ovat metadataa. Metadataa on myös sisäiset toimintaohjeet, joilla taataan datan yhteensopivuus koko organisaation tasolla.

Taloesimerkissä metadataa voisi olla esimerkiksi talon pinta-alayksiköiden määrittäminen neliömetreinä. Metadatalla siis määritellään muun käytettävän datan arvot, jotta eri toimintatapoihin tottuneet eivät vahingossa käyttäisi neliömetrien sijaan esimerkiksi neliöjalkoja.

Referenssidataa on puolestaan luokittelu- tai määrittelydataa. Muun Master Datan keskittyessä enemmän suoraan organisaation ydintoiminnan dataan, referenssidataa käytetään muun Master Datan luokitteluun (What is Reference Data?), sekä tuomaan mahdollisesti tarvittavaa kontekstia muulle Master Datalle. (Profisee) Referenssidata voi olla organisaation sisällä määriteltyä tai ulkoisen lähteen määrittelemää. Esimerkkinä referenssidatasta on esimerkiksi ISO-maakoodit, postinumerot tai käytetty kieli. Sisäisesti määriteltyä referenssidataa puolestaan on esimerkiksi asiakasluokka Asiakas-domainin alla. (Väre 2019, 32)

#### **Domain 1: Asiakas**

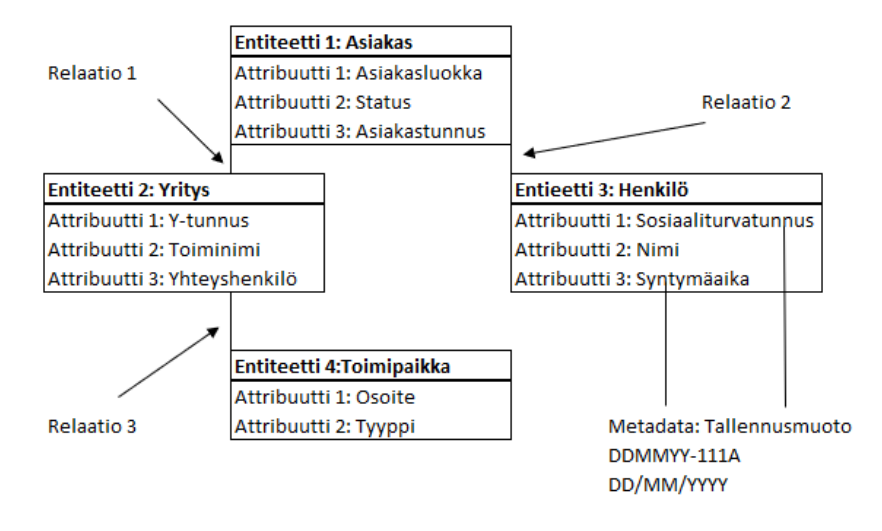

Kuva 1. Master Datan tasot (Väre 2019. 30).

### <span id="page-18-0"></span>**3.2.2 Master Data Management**

Master Datan kuvatessa liiketoiminalle kriittistä tietoa, joka on käytössä organisaation jokaisessa toiminnassa, Master Data Management (MDM) on puolestaan nimensä mukaisesti tämän Master Datan hallinnointia. Master Datan hallinnan taustalla vaikuttava idea on koota ja integroida yksi yhteinen tietokeskittymä, jossa yrityksen Master Data on yksissä kansissa. Muut tiedostot voivat sitten hakea tarvitsemansa palat Master Data kokonaisuudesta. (Hovi & Hervonen & Koistinen 2009, 67)

Väre (2019, 37) tarkentaa Master Datan hallinnan tarkoittavan vain niitä toimitapoja, joiden ainoa tarkoitus on Master Datan tarkoituksenmukaisuuden varmistaminen. Master Datan hallinnon kannalta onkin tärkeää juuri kerätyn datan tarkoituksenmukainen käyttäminen ja käytössä olevan datan luotettavuus (Hovi ym. 2009). Master Datan hallinnalla varmistetaan se, että organisaation keräämä Master Data tukee koko organisaatiota, eikä vain muutamaa sen parissa työskentelevää asiantuntijaa. (Väre 2019, 37)

Väre (2019, 37) jatkaa luettelemalla MDM:n neljä päätavoitetta. Ensimmäinen tavoitteista on se, että organisaation data on järjestetty muotoon, jossa jokaista yksittäistä kohdetta vastaa yksi tietue, joka sisältää oikeat tiedot asiasta. Toinen tavoite on se, että datan tarvitsee luoda vain kerran, mutta sitä käytetään usein. Kolmas päätavoite Master Datalle on se, että dataan tehtävät muutokset ja korjaukset tarvitsee tehdä vain kerran yhteen paikkaan, josta kyseistä tietoa käyttävät dokumentit automaattisesti päivittävät tietonsa. Viimeinen tavoite on varmistaa se, että data on organisaation sisällä aina saatavilla, missä tai milloin sitä tarvittaisiinkin.

Master Datan ja sen hallinnan pohjimmaisena perusideana on siis se, että organisaaton käyttämällä datalla on vain yksi luotettava lähde. (Fitzsimons n.d.) Master Datan hallinta korostuu tässä perusideassa. Master Datan käyttämiseen tulee olla toimivat ohjeet, jotta Master Dataa ei tallenneta väärään paikkaan tai väärään muotoon. Pahimmassa tapauksessa väärässä muodossa oleva data voi johtaa laajojen kokonaisuuksien kaatumiseen, jos datan esittäminen väärässä muodossa tai paikassa rikkoo automaation.

### <span id="page-19-0"></span>**3.2.3 Datastandardi**

Virheellisesti syötetyn datan aiheuttamien virheiden välttämiseksi Master Datalle laaditaan Datastandardi. Datastandardilla tarkoitetaan Master Datan tarkempaa määrittelyä. Datastandardi on dokumentoitu kuvaus Master Datasta, sen tallennusmuodoista ja -paikoista.

Datastandardin sisällä määritellään myös kaikki Master Dataksi hyväksytyt attribuutit, sekä määriteltyjen attribuuttien määrittelyn. Datastandardi on siis organisaatiokohtainen Master Datan määrittelevä dokumentaatio, jonka tarkoitus on taata Master Datan yhdenmukaisuus ja todenmukaisuus. (Väre 2019. 78–79)

# <span id="page-19-1"></span>**3.2.4 Master Datan hyödyt**

Master Datan ja sen hallinnan hyötyjä miettiessä ensimmäisenä nousee esiin se, että Master Datan hyödyntämisellä voidaan taata liiketoiminnalle kriittisten tietojen oikeellisuus (Firzsimons n.d.). Hyvin hallinnoituna ja yhteen paikkaan päivitettynä tietoja ei tarvitse etsiä, eikä vanhentunutta tai väärää tietoa pääse vahingossa uusiokäyttöön.

Myös päivitystyön tarpeen määrä laskee, kun yrityksen Master Data on hyvin hoidettu (Fitzsimons n.d.). Hyvin hallinnoituna Master Dataan tehtävät muutokset tehdään vain yhteen paikkaan järjestelmässä, josta ne suoraan päivittyvät koko kokonaisuuteen.

Mitä laajempi organisaation datanhyödynnysympäristö on, sen enemmän hyötyä tästä saadaan. Vanhan datan jäämisen riski myös katoaa, kun kaikki dataa käyttävät toiminnot saavat automaattisesti päivittyneen tiedon käyttöönsä.

# <span id="page-20-0"></span>**3.3 Tietovarastot**

Master Datan hallinnan lisäksi on tärkeää, että muukin yrityksen tuottama tai käyttämä data on hyvin säilöttyä ja järjesteltyä. Master Datan ja sen hallinnan keskittyessä pitkäaikaiseen kriittiseen tietoon, jota käytetään organisaation jokaisella toimintatasolla, tietovarastot keskittyvät säilömään ja järjestelmään muuta organisaation dataa. Tietovarasto on siis järjestelmä, joka kerää ja järjestää useammasta lähteestä tulevaa dataa yhteen keskitettyyn ja yhdenmukaiseen tallennuspaikkaan. (IBM)

Organisaatio tuottaa toimintansa aikana jatkuvasti uutta dataa. Dataa syntyy useista eri lähteistä ja järjestelmistä, eikä data ole aina semmoisessa muodossa, että eri järjestelmät pystyisivät käyttämään sitä sellaisenaan. (Hovi ym. 2009. 14) Jotta kertynyttä dataa voitaisiin hyödyntää analysoinnissa tai raportoinnissa, on se ensin kerättävä yhteen omaan tietokantaansa. Tietokantaan keräämisen yhteydessä data muutetaan tietovarastoon sopivaan muotoon, jolloin koko organisaation tuottama data on samassa muodossa. Datan yhdenmukaistaminen helpottaa analysointi- ja raportointitehtäviä entisestään.

# <span id="page-20-1"></span>**3.3.1 Tietovarastointi**

Organisaation tuottama raakadata joutuu kulkemaan useamman vaiheen läpi, ennen kuin se on valmista tietovarastosta käytettäväksi. Tätä prosessia voidaan kutsua tietovarastoinnin lisäksi myös tietojen jalostusketjuksi. (Hovi ym. 2009. s14)

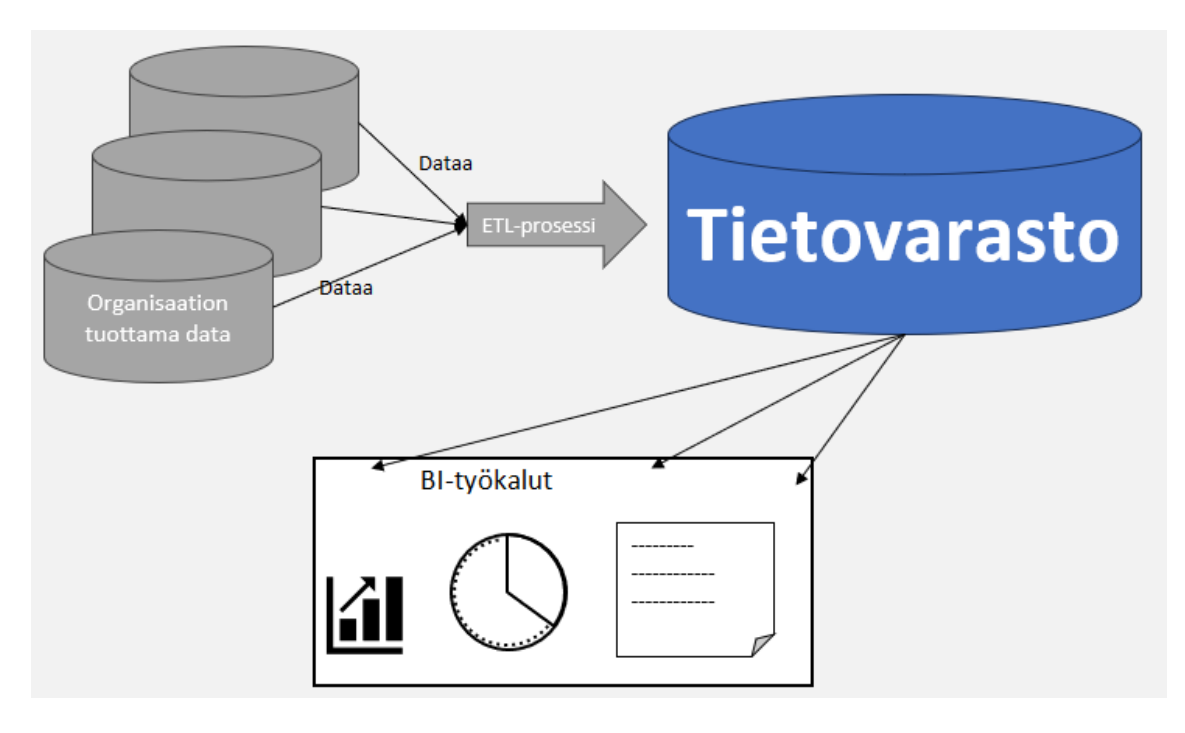

Kuva 2. Tietovarastoinnin prosessi.

Tietovarastoinnin ketjussa data siis kulkee vaihe vaiheelta tuottamisesta varastoinnin kautta BI-ratkaisujen osaksi. Kuvan 2 ensimmäisessä vaiheessa kuvataan organisaation dataa. Organisaatio tuottaa toiminnassaan jatkuvasti lisää dataa. Data kertyy omiin ohjelmistoihinsa ja tietokantoihinsa. Eri järjestelmät eivät kykene keskustelemaan keskenään tai jakamaan sisältämäänsä dataa toisille järjestelmille. Vaikka järjestelmät pystyisivät jakamaan dataa toisilleen, ei datan tallennusmuoto ole välttämättä yhteensopivaa eri järjestelmien välillä. Jotta organisaation tietopääomaa voidaan hyödyntää, tulee organisaation kaikki data saada yhdessä käytettävään muotoon.

ETL-prosessissa (Extract, Transform, Load, suomeksi Kerää, Muokkaa, Lataa) organisaation käyttämien ohjelmistojen data luetaan ja kerätään organisaation ohjelmista ja tietojärjestelmistä, muokataan lopullisen tietovaraston vaatimaan tyyliin ja lopulta ladataan tietovarastoon. (Hovi ym. 2009. 48)

Ensimmäisessä vaiheessa, Extract, järjestelmien tuottamaa dataa kerätään yhteen keskitettyyn pisteeseen. Datan kerääminen voi helpoimmillaan olla suoraan järjestelmästä toiseen kopiointia ja vaikeimmillaan vaatia tietokannoista datan etsimistä ja käsin syöttämistä. Suositeltua onkin, että järjestelmien ylläpitäjät, jotka tietävät kokonaisuuden toiminnan, suorittavat tiedon keräämisen. (Hovi ym. 2009. 55)

Seuraava vaihe, Transform, voi kattaa organisaation datan määrästä ja laadusta riippuen eri määrän tehtäviä. Tarkoitus on kuitenkin, että kerätty datakokonaisuus olisi muokkausvaiheen jälkeen yhtenäisessä muodossa. (ETL) Muokkausvaiheessa olevia mahdollisia tehtäviä ovat esimerkiksi toistuvan informaation poistaminen, puuttuvien pakollisten tietojen havainnointi, muototarkastukset, tiedon ulkoasun yhdenmukaistaminen sekä raja-arvotarkastukset (Hovi ym. 2009. 56).

Viimeinen vaihe, Load, tarkoittaa kerätyn ja muokatun datan lataamista lopulliseen varastointipaikkaansa tietovarastossa. Tieto tallennetaan joko varastossa jo olevien tietojen perään tai edellisten tietojen päälle. (Hovi ym. 2009. 58). Tyypillisesti datan lataaminen tapahtuu yöaikaan, jolloin lähdejärjestelmien ja tietovaraston kaistarasitus on matalimmallaan (ETL).

Tietovarasto, tai datavarasto, on tietovarastoinnille oleellinen osuus, kuten nimestäkin voi päätellä. Tietovarasto on keskitetty varastointipaikka tiedolle, jossa oleva tieto on valmiiksi analysoitavassa muodossa. Tietovarasto ei itsessään tuota uutta tietoa, mutta se kerää kaiken organisaation tuottaman tiedon sisäänsä. (AWS)

Tietovarasto siis kerää raakaa tietoa useammasta eri lähteestä ja varastoi ne yhteen keskitettyyn paikkaan. Vaikka kerätty data on raakaa, on se silti muokattu yhdenmukaiseen muotoon ennen tietovarastoon päätymistään. Tietovaraston päätehtävänä onkin toimia organisaation tuottaman datan analysoinnin mahdollistavana työkaluna, joten tietovarasto toimiikin Business Intelligence ratkaisujen tiedonlähteenä. (IBM)

Business Intelligencellä tarkoitetaan erilaisia prosesseja ja työkaluja, joiden avulla organisaation tuottamaa dataa voidaan analysoida ja käyttää apuna organisaation sisäisessä päätöksenteossa. (What is Business Intelligence) Business Intelligence on siis tietovarastointiprosessin viimeinen vaihe, jossa hyödynnetään tietovarastoon kerättyä dataa. Koska data on muokattu yhteensopivaksi ennen sen siirtoa varastoon, on liiketoiminta-analyyseihin vaadittu tieto käytettävissä vertailukelpoisena yhdessä paikassa.

Käsittelen Business Intelligence -käsitettä ja -ratkaisuja tarkemmin kappaleessa 3.4.

# <span id="page-23-0"></span>**3.3.2 Tietovarastoinnin hyödyt**

Organisaation tuottamasta valtavasta datamäärästä tarvittavan tiedon etsiminen voi olla erittäin vaikeaa tai resurssiraskasta. Tiedon tehokkaasta varastoinnista on siis huomattavaa hyötyä organisaatiolle. Organisaation tietovarastoinnista saama hyöty riippuu luonnollisesti erittäin paljon organisaation tarpeista, toimintatavoista ja varastoitavista tiedoista.

Tietovarastointi auttaa organisaatiota säästämään resursseja automatisoimalla tiedon etsimisen, käytettävään muotoon muokkaamisen ja vertaamisen ja laskemisen. Näiden tehtävien automatisointi vapauttaa työntekijän aikaa ja nopeuttaa päätöksenteko nopeutta. (Fivetran. 2023) Tietovarastointi mahdollistaa myös datan laadunseurannan uudella tasolla. Kun data ei enää ole pirstoutuneena ympäri organisaatiota, korostuvat poikkeamat ja virheet datassa helpommin. Tiedon keskittäminen helpottaa myös yrityksen tietoturvan ylläpitämisessä, sillä valvottavia datan säilytyspaikkoja on vähemmän tiedon ollessa keskitettyä. (Fivetran. 2023)

# <span id="page-23-1"></span>**3.3.3 Datamart**

Datamart tai tietokauppa on tiettyyn erityistehtävää tai -osastoa varten rakennettu tietovaraston aliosa. (Mikä on tietovarasto? n.d.) Tietovaraston toimiessa koko yrityksen keskitettynä tietoarkistona, datamartti palvelee vain tiettyä tehtävää ja sisältää vain tälle tehtävälle relevantteja tietoja. Datamartti on suunniteltu palvelemaan nimenomaan raportointitarpeita. Se siis tukee erityisesti BI-tyyppistä käyttöä. (Hovi ym. 2009. 24) Datamartti on siis yhden sovelluksen tai käyttötarkoituksen tietovarasto.

Ensimmäiset datamartit olivat omia erillisiä kokonaisuuksiaan, mutta moderni datamartti on tyypillisesti rakennettu osaksi laajempaa tietovarastoa ja samaa tietoinfrastruktuuria. Datamartti otetaan tyypillisesti nykyisin käyttöön suuremmissa organisaatioissa, joissa tietovarasto on kasvanut epäkäytännöllisen kokoiseksi. Datamartti auttaa hallitsemaan tätä laajaa tietokokonaisuutta tehokkaammin ja mahdollistaa koko organisaation datan jakamisen eri tehtävien tai osastojen mukaan. (Wang, 2022)

# <span id="page-24-0"></span>**3.4 Business Intelligence**

Tietovarastot toimivat pohjana Business Intelligence (BI) -ratkaisuille. Tietovarastoihin kerätystä, muokatusta ja tallennetusta datasta tehdyt analyysit, esittämiset tai tiedon jakaminen eivät enää ole tietovarastointia, vaan Business Intelligenceä. Business Intelligence -ratkaisuissa siis keskitytään informaation liiketoiminnalliseen ulottuvuuteen. (Hovi ym. 2009, 74) Business Intelligence -ratkaisut ovat toimia, joissa organisaation keräämää tietoa käytetään päätöksenteon tukena.

Business Intelligence on kuvailevaa analytiikkaa, koska sen avulla voidaan selvittää, mitä on tapahtunut tai missä tarvitaan muutosta. Business Intelligence ei kuitenkaan suoraan vastaa miksi jotain on tapahtunut. (What is Business Intelligence?)

Hovi kumppaneineen määrittelee Business Intelligence -ratkaisuille viisi päätavoitetta ja kuusi ominaispiirteitä, jotka määräytyvät pitkälti Business Intelligencen päätavoitteiden mukaan. Päätavoitteita Business Intelligence -ratkaisuille ovat (Hovi ym. 2009, 80–83):

- 1. Organisaation päätöksenteon parantaminen
- 2. Oikea-aikaisten tietovastausten tarjoaminen käyttäjälle
- 3. Organisaation strategian tukeminen
- 4. Omatoimisuuden parantaminen
- 5. Kustannusten vähennys ja tehokkuuden parannus

Tyypillisen BI-ratkaisun ominaispiirteitä ovat puolestaan:

- 1. Analyyttisyys
- 2. Kvantitatiivisuus
- 3. Liiketoimintalähtöisyys
- 4. Koko organisaation kattavuus
- 5. Tiedon jalostusketju
- 6. Faktajohtaminen

Tavoitteiden ja ominaispiirteiden mukainen BI-ratkaisu olisi siis sellainen, jossa organisaation tuottamaa dataa käytetään aktiivisesti ja strategianmukaisesti osana liiketoimintaa läpi organisaation. Ratkaisut keskittyvät jalostamaan datan muotoon, jossa siitä saadaan irti mahdollisimman paljon liiketoiminnallista hyötyä mahdollisimman monelle toimijalle ja osa-alueelle organisaatiossa.

# <span id="page-25-0"></span>**4 Analyysi**

# <span id="page-25-1"></span>**4.1 Tiedonhallinta**

Ensimmäinen osa rakentamaani Excel-kokonaisuutta on yhtiön Master Datan hallintaan tarkoitettu Mestarilista. Mestarilistalle kerätään kaikkien organisaation asiakasyritysten Master Data. Tarkoitus on virtaviivaistaa tiedonhaku ja -päivittäminen Excel-ympäristön sisällä.

Mestarilistan lisäksi tiedonhallintaa sisältyy myös kokonaisuuden toiseen osaan. Vaikka johtoryhmälle rakennettu Johtoryhmätaulukko, JoRy-taulukko, keskittyy

enemmän kerätyn tiedon laskemiseen, muokkaamiseen ja analyysin tukemiseen, vaatii JoRy-taulukko myös hyvin hallinnoitua dataa.

### <span id="page-26-0"></span>**4.2 Master Data**

Organisaation Excel-ympäristö on laaja kokonaisuus, jossa on useita eri työkirjoja, jotka täyttävät useita eri työtehtäviä. Excel-kokonaisuuteen sisältyy siis valtavat määrät tietoa eri työkirjojen välillä. Vaikka työkirjat on rakennettu vastaamaan sisällöltään ja tiedoiltaan omaa tehtäväänsä, ei toistuvan tiedon syntymiseltä voida välttyä.

Toistuva tieto ei itsessään ole mitenkään poikkeavaa tai haitallista. Eri työtehtävissä tarvitaan joitakin samoja tietoja, varsinkin, jos kyseessä on tehtävien töiden asiakastiedot tai asiakaskohteen tekijätiedot. Järjestelmässä olevan toistuvan tiedon tallentamisesta useaan paikkaan ei juurikaan ole ongelmaa, kunnes tietoon tulee joku muutos. Tiedon ollessa tallennettuna useampaan paikkaan, tulee jokainen tietomuutos käydä myös suorittamassa jokaiseen tallennuspaikkaan. Jos joku työkirja kuitenkin jää päivittämättä, jää vanhentunut tieto osaksi järjestelmää. Epäonnisessa tilanteessa seuraavien työkirjojen laatijat hakevat lähtötietonsa päivittämättömästä lähteestä ja virheellinen tieto leviää järjestelmässä.

Excel-ympäristössä oli siis ongelma, joka koski ympäristön työkirjoja riippumatta siitä, minkä työtehtävän työkirja kyseessä oli. Toistuva tieto oli myös sellaista, joka löytyi lähes jokaisesta asiakkaita käsittelevästä työkirjasta. Esimerkiksi asiakasyhtiöiden osoitetiedot, taloyhtiön nimi, kohdekirjanpitäjä, isännöitsijä ja vedentasauskuukausi olivat toistuvaa tietoa, joka muuttui harvoin.

Ongelman ytimessä oli siis laajemmassa kokonaisuudessa toistuva tieto, joka oli laadultaan pitkäaikaista ja hitaasti muuttuvaa. Tietoa, joka toistui toiminnalle kriittisissä työkirjoissa ja taulukoissa. Tietoa joka kattoi koko organisaation työtehtävästä riippumatta. Ongelman ytimessä on siis Master Data, tai tarkemmin Master Datan hallinta Excel-ympäristössä.

Ongelman korjaamiseksi rakennettava Mestarilista sisältää kaiken tämän Excelympäristölle kriittisen datan. Jos uusi työkirja tarvitsee jotain asiakastietoa, voi haluttuun soluun syöttää tietyn Excel-funktion ja työkirja hakee Mestarilistalta halutut tiedot halutusta yhtiöstä sen asiakasnumeron mukaan. Mikäli tietoon tulee muutos, esimerkiksi asiakaskohteen isännöitsijä vaihdetaan toiseen, ei tietomuutosta tarvitse tehdä kuin yhteen soluun Mestarilistalla. Muiden taulukoiden ja työkirjojen hakiessa tietonsa Mestarilistalta, päivittyy muutokset Mestarilistaan automaattisesti kaikkiin muihin taulukoihin.

Jokaisella asiakasyhtiöllä on uniikki Domus-numero. Erillisen ohjelmiston käyttämä Domus-numero toimii asiakkaiden tunnusnumerona myös Excel-järjestelmässä. Tietojen haku Mestarilistalta tapahtuu Domus-numeron avulla.

Vaikka Mestarilista on tarkoitettu pääasiassa tietovarastoksi, voidaan sitäkin käyttää tehokkaana työkaluna. Jos tarvitaan esimerkiksi asiakaslista, jossa on kaikkien tiettyä pankkia käyttävien asiakkaiden nimi, y-tunnus ja kirjanpitäjä, voidaan Mestarilistaa suodattaa pankkitiedon mukaan. Kun suodatukset on laitettu halutuiksi, ei listan laatijan tarvitse kuin kopioida näkyvät Domus-numerot ja liittää ne uuteen työkirjaan. Tämän jälkeen jokaisen kohteen tiedot voidaan hakea halutun attribuutin mukaan.

# <span id="page-27-0"></span>**4.2.1 Tasojen määrittely**

Koska toimeksiantoni koski Excel-ympäristön sisällä olevia tieoja, tietojen määrittely jäi tyypillistä Master Datan listausta suppeammaksi. Excel-ympäristössä käsiteltävä data, joka täytti Master Datan asettamat muuttumattomuus- ja kattavuusvaatimukset, rajautui asiakasyhtiöiden tietoihin. Asiakastiedot ovat kuitenkin tietoa, jota lähes jokainen työkirja Excel-ympäristössä käyttää, joten tämän datan paremmasta hallinnasta ja automatisoidusta lainaamisesta on huomattavasti hyötyä.

Useamman eri domainin sijaan määrittelin Excel-ympäristön sisäiselle datalle vain yhden domainin, Asiakkaat. Excel-ympäristössä seurataan työtilannetta ja työtilanteen seuraaminen tapahtuu yhtiökohtaisesti. Jokainen työkirja tarvitsee siis palasen tietoa Asiakas-domainin alta. Kehitysvaiheen alkupäässä domaineita oli enemmän. Esimerkiksi huoltoyhtiöistä, joiden kanssa isännöintitoimisto tekee yhteistyötä, oli alun perin tulossa oma domaininsa. Excel-ympäristön sisällä ei kuitenkaan ole tarvetta huoltoyhtiötietojen perinpohjaiseen säilöntään. Täten huoltoyhtiötiedot jäivät attribuuttina osaksi asiakasyhtiön Master Dataa.

Asiakas-domainin alle entiteetiksi määrittelin asiakasyhtiön. Domainin muodostuessa entiteeteistä, organisaation asiakaslista muodostuu asiakasyhtiöistä. Koska Mestarilistalla käsiteltävän datan laajuus on suppea, koostuen pelkästään asiakasyhtiöiden tiedoista, on myös entiteettien määrittely jokseenkin epätarkkaa. Koska Asiakas-määritelmän alle ei muodostu selvärajaisia omia kategorioitaan, ei entiteettejäkään voitu määritellä tarkemmin.

Yksi vaihtoehto entiteettien määrittelyssä oli asunto- ja kiinteistöosakeyhtiöiden määrittäminen omiksi entiteeteikseen. Luovuin kuitenkin tästä, koska erillisten entiteettien kehittäminen olisi kuluttanut turhia resursseja ja tehnyt listasta monimutkaisemman. Asiakasyhtiöistä yli 90 % on kuitenkin asunto-osakeyhtiöitä, joten listan virtaviivaistamisesta saatava hyöty on suurempi kuin muutaman poikkeavan yhtiön määrittäminen omaksi entieetikseen. Mestarilistan rajallinen alkudata johtaa siihen, että entiteetti- ja domaintasot sulautuvat hieman toisiinsa ja tarkkaa raja näiden välille on hankala vetää.

Attribuutteja ovat puolestaan asiakasyhtiöiden tiedot, jonka pohjalta ne voidaan tunnistaa, yksilöidä tai ryhmitellä. (Väre 2019, 31) Domainien ja entieettien määrittelyn ollessa suppeassa Excel-ympäristössä hankalaa, attribuutteja asiakasyhtiöistä pystyisi listaamaan helposti satoja. Attribuuttien rajaamisessa käytin kahta ehtoa asiakastiedolle. Jos tieto täytti molemmat ehdot, lisäsin sen taulukkoihin.

Ehdoista ensimmäinen on se, että tieto koskee asiakasyhtiötä, mutta ei yksittäistä osakasta tai asukasta. Nämä henkilötiedot ovat sellaisia, joiden tallentaminen vaatii tarkempia lupia ja turvajärjestelyjä (Tietosuoja). Huoneistotietojen ylläpitovastuu on myös projektin aikana siirtynyt isännöitsijältä Maanmittauslaitokselle, joten näiden tietojen ylläpitovastuuta ei enää ole samalla tavalla (Maanmittauslaitos).

Toinen ehto on se, että tallennettava tieto on sellaista, jota tarvitaan Excel-järjestelmän sisällä. Mestarilistan tarkoituksena on olla Excel-järjestelmässä sijaitsevan Master Datan kotipaikka, josta koko muu Excel-kokonaisuus hakee tietonsa. Mikäli asiakastiedoissa on jotain tietoa, jolla ei ole mitään käyttötarkoitusta Excel-ympäristössä, mutta se muuten täyttäisi Master Datan määritelmät, ei sitä siltikään lisätä Mestarilistalle. Tietoja listalle valittaessa on huomioitu niiden tarpeellisuus.

Relaatioita ei Mestarilistalleni juurikaan muodostunut. Relaatiot ovat usein domain- tai entiteettitasolla olevia suhteita asioiden välillä (Hovi J. 2015). Koska Mestarilistalla ei nykyisessä muodossaan juurikaan ole laajempaa domain- tai entiteettikarttaa, ei myöskään relaatioita muodostu.

Mestarilistalle tallennettavien attribuuttien tallennusmuotoa määrittelee metadata. Metadata oli tietoa tiedosta (Väre 2019, 31), eli esimerkiksi vaaditut tallennusmuodot ovat metadataa. Kaikkien attribuuttien kohdalla ei metadatan määrittely ole niin oleellista. Esimerkiksi huoltoyhtiöiden puhelinnumeroa ei ole tallennettu mihinkään tiettyyn muotoon.

Y-tunnus puolestaan on tallennettu y-tunnuksen vaatimaan XXXXXXX-X muotoon ja vedentasauskuukausi on aina ilmoitettu numeromuotoisena. Metadatan ja muotopakkojen käyttäminen riippuu siitä, tarvitseeko muut toiminnot attribuutin dataa jossain muodossa. Myös olemassa olevat standardit, kuten y-tunnuksen tai kiinteistönumeron muotoilu, ohjaavat käyttämään metadatassa määriteltyjä muotoja. Metadata, eli muotomääritykset, löytyvät attribuutin otsikon alle tallennetusta kommentista.

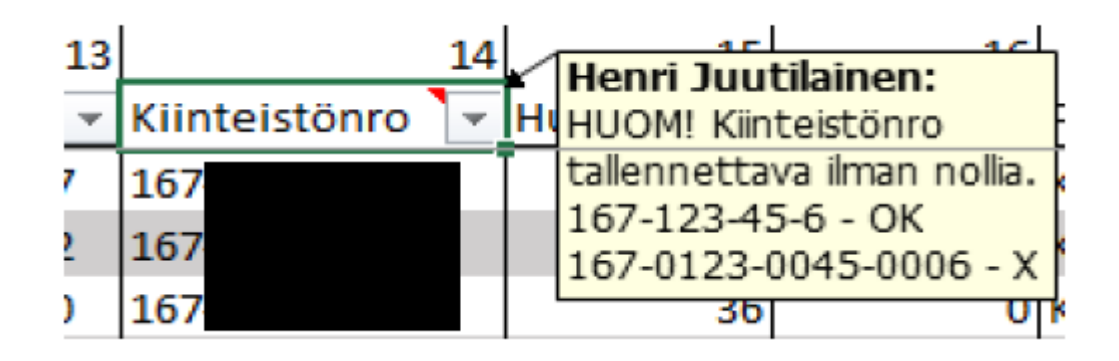

Kuva 3. Kiinteistönumeron metadataohje Mestarilistalla.

Referenssidata jää varsin suppealle käytölle Mestarilistalla. Koska referenssidatan tarkoitus on luokitella tai määritellä Master Data -kokonaisuutta luettavampaan ja tulkittavampaan muotoon, korostuu sen merkitys laajemmissa datakokonaisuuksissa. Mestarilista käsittelee kuitenkin vain yhden domainin alaisuudessa olevaa tietoa, kuten relaatioiden kohdalla, ei referenssidatalle ole tilaa muodostua. Luvussa 3.2.1 käytetty esimerkki asiakasluokista ei myöskään ole sovellettavissa, koska organisaatio ei luokittele asiakkaitaan tässä kontekstissa.

Koska käsittelemäni data oli rajattua niin laajuudeltaan kuin käyttötarkoitukseltaan, ei Mestarilista täysin noudata Master Datan tyypillisiä tasoja. Pyrin kuitenkin rakentamaan listan Master Data -periaatteen ja käyttötarkoituksen pohjalta, vaikka lähtödata ei riittänyt täyden useadomainisen ja monientiteettisen Master Data -tietokannan rakentamiseen. Master Datan taustalla vaikuttavaa logiikkaa voidaan soveltaa silti työssäni.

### <span id="page-31-0"></span>**4.3 Tietovarastointi**

### <span id="page-31-1"></span>**4.3.1 Tietovaraston suunnittelu**

Tietovaraston suunnitellun aloittamisessa on huomioitavana kolme lähtökohtaa. Lähtökohdat tai -määritykset ovat tietovaraston laajuuden, käyttäjien tarpeiden ja saatavissa olevien tietojen määrittely. (Hovi 2009. 31-33)

Ensimmäinen määriteltävä asia on tietovaraston sisältämien tietojen laajuus. Tietovarastoa on mahdoton alkaa rakentamaan, jos varastoitavaa tietoa ei ole määritelty. Tietovaraston lopullisen rakenteen kannalta on myös tärkeää, että tietojen laajuus on tarkkaan määritelty. Jos tietokanta on suppea, ei välttämättä ole kannattavinta rakentaa datamarttia suurempaa kokonaisuutta. Jos laajuudeksi on määritelty kaikki organisaation data, ei yksinäinen datamartti mitenkään riitä kattamaan tarpeita. (Hovi 2009. 32)

Rakentamani tietovaraston laajuudeksi rajasin organisaation Excel-ympäristöön syötettävän työtilannetiedon. Työtilannetietoa ei organisaatiossa loppujen lopuksi tuoteta kovinkaan paljoa, mutta tieto on tiivistä ja tärkeää. Organisaation Excel-ympäristöstä löytyy useita eri työkirjoja, joihin työntekijät merkitsevät edistymisensä eri työtehtävissä. Organisaation työtilannedata kuitenkin jää omiin työkirjoihinsa, koska työtilanneseurantaa ei ole rakennettu keskustelemaan sisäisesti. Tämä johtaa siihen, että yksittäisen työntekijän työtilanteesta ei voi saada kerralla kokonaiskuvaa.

Varastoitavan datan työtilannedataan rajaamiseen vaikutti myös se, että työtilannedata syötetään Excel-järjestelmään lähellä binäärimuotoa. Vaikka työtilannetaulukoiden soluihin syötettävä tieto voikin olla yksilöityä, on tilanneseuranta pitkälti tyhjien ja täysien solujen vertailua keskenään. Tietovaraston ulkopuolelle jäivät myös työtilannetaulukot, joiden seuranta ei tapahdu kaavamaisesti ja binäärisesti. Jos merkintää ei voi pelkistää ilman, että tietoa katoaa, ei sitä hyväksytty osaksi työtilannetietovarastoa.

Tietovarastoon otettavan tiedon määrittelyn jälkeen seuraava vaihe on käyttäjien tarpeiden määrittely. Koska tietovarasto toimii välietappina matkalla raa'asta datasta Business Intelligencen analyyseihin ja raportteihin, on tietovaraston sisältämän datan tuettava tätä. (Hovi 2009. 32) Loppukäyttäjäksi voi siis ajatella organisaation johtoryhmäläisen, joka tarvitsee tietoa raporteilleen.

Työtilannelistat on rakennettu vastaamaan työntekijöiden tarpeita ja toimii tässä tehtävässä erinomaisesti. Työntekijät voivat avata työtehtävälle kuuluvan Exceltyökirjan ja näkevät heti omat kohteensa, tehdyt, tekemättömät ja keskeneräiset työt sekä kuka on tehnyt mitäkin. Työkirjat vastaavat jo siis pitkälti työntekijän tarpeisiin. Johtoryhmän edustajille työkirjat voisivat tehdä kuitenkin enemmän. Johtoryhmälle tärkeämpää organisaation kattavaa kokonaiskuvaa ei löydy yhdestä paikasta, vaan tiedon etsiminen vaatii huomattavasti lisätyötä.

Vaikka kehityssuuntaus tietovarastoinnissa on johtanut siihen, että dataa varastoidaan varmuuden vuoksi mahdollisimman laajalti, koska varmuudella ei voida sanoa mitä tulevaisuudessa tarvitsee, aikaisempi laajuuden määrittely ohjaa minut pienemmän datavaraston ääreen. Tarpeiden määrittely pohjautuu organisaation johtoryhmän esittämiin toiveisiin ja käytössä olevaan dataan.

Kun tietovaraston tietolähteiden laajuus on määritelty ja loppukäyttäjän tarpeet otettu huomioon, voidaan alkaa poimimaan tietoja, jotka tietovarastoon otetaan. Koska tietovaraston kehittäminen ja ylläpitäminen vaati resursseja, ei tietovarastoa kannata täyttää määritellyn alueen sisälle sopivaa tietoa, jos sille ei ole käyttöä. (Hovi 2009. 32–33)

Päädyin valitsemaan käytettäviksi tietolähteiksi kirjanpidon työtilannelistan sekä vedentasauksien työtilannelistat. Nämä työkirjat sisältävät lähes kaiken kirjanpito-osaston tuottaman työtilannetiedon sekä kriittisen tärkeän tilinpäätöskauden tiedot. Kirjanpidon työtilannelista pitää sisällään kuukausittain tehtävien kirjanpitojen ja vastikereskontrien seurannan sekä tilinpäätöstiedot. Vedentasauslaskutuksille on omat työkirjat kuukausi- ja vuositasauksille.

Isännöitsijöiden taulukot -työkirja puolestaan jäi työtilanneseurannan ulkopuolelle. Työkirjassa on useita eri välilehtiä, jotka seuraavat eri asioita. Iso osa tiedosta ei ole työtilanteeseen liittyvää, joten se ei sovi tietovaraston kohdealueeseen, saati loppukäyttäjän tarpeisiin. Työtilannetta seuraavat välilehdet puolestaan sisältävät tietoa muodossa, joka ei taivu Excel-taulukoiden kautta laskettavaksi tai analysoitavaksi.

### <span id="page-33-0"></span>**4.3.2 Tietovaraston mallinnus**

Suunnitelman valmistuttua, seuraava vaihe on valita käytettävän tietovaraston tyyppi. Tietovaraston tyyppejä on useita ja ne palvelevat eri tarpeita. Tietovarasto voi olla täysin yhden toiminnon käytössä oleva tietosiilo (Tibco n.d.), joka elää täydessä eristyksessä organisaation muista osista tai se voi olla valtava tietojärvi (Google n.d.), jossa organisaation data on pakattu yhteen keskitettyyn tietokantaan, sen tallennusmuodosta riippumatta.

Toimeksiannossani päädyin rakentamaan tietovaraston, joka muistuttaa eniten datamarttia. Päädyin rakentamaan datamarttimaista ratkaisua, sillä se vastasi niin tarpeitani kuin resurssejani vaihtoehdoista eniten. Datamartit rakennetaan tyypillisesti yhden tai muutaman sovelluksen tietoja varten (Hovi 2009, 26). Koska tietovarastointitarve on kokonaan yhden sovelluksen, Microsoft Excelin, sisällä, riittää pienempi datamartti täyttämään tämän tarpeen erinomaisesti. Datamartin heikkoutena on tyypillisesti se, että tiedot jäävät datamartin sisällä erilleen muista (Hovi ym 2009, 26).

Koska datamartin tarkoitus on kuitenkin palvella vain Excel-järjestelmään tietoja, ei sen tarvitse kommunikoida erillisten tietolähteiden tai -varastojen kanssa. Datamartin valintaa tukee myös käsiteltävien tietojen suppeus. Käsittelemästäni työtilannedatasta ei saa, saati tarvitse saada, rakennettua valtavaa tietovarastoa.

Koska tieto on jo pitkälti samassa ja käytettävässä muodossa, ei ETL-prosessi ole niin merkittävässä roolissa, kuin laajemman kokonaisuuden tietovarastoinnin yhteydessä. Tietovarastona toimiva rakentamani datamarttikin on BI-ratkaisun ja tietovaraston välimaastossa. Tietovaraston tiedot on haettu työtilannelistoilta, mutta tiedot esitetään jalostetummassa muodossa. Puhtaita tietovarastoja ei ole kaikille tiedoille rakennettu, sillä tämä olisi vain itseään toistavaa infrastruktuuria.

Tietovaraston tyypin valinnan jälkeen tehtävä on valita arkkitehtuuri, jonka pohjalta tietovarastoa aletaan rakentamaan. Tietovaraston arkkitehtuuri voi olla yksinkertainen tähtimalli (Databricks n.d.), jossa tietovarasto keskustelee suoraan alataulukoiden kanssa ja hakee näistä tietoa tai monimutkainen EDW-malli (Hovi ym 2009, 41), jossa koko organisaation data on säilöttynä ja jaettuna tähtimallinnettuihin toimintokohtaisiin datamartteihin. Datamartille tyypillisin arkkitehtuuri on tähtimalli, jossa tieto liikkuu suoria reittejä (Hovi ym, 2009 36).

Päädyin itse toteuttamaan datamartin vielä yksinkertaisempana summatason toteutuksena. Arkkitehtuurit vaativat säilöttävältä datalta enemmän syvyyttä ja ulottuvuuksia. Koska käsittelemäni data on erittäin suppeaa, tyydyn tietojen varastoimiseen suoraan summatasolla.

# <span id="page-34-0"></span>**4.3.3 Tietojen reitti**

Kun tietovaraston tietovalintojen suunnittelu on valmis ja tarkoitukseen sopiva malli ja arkkitehtuuri on löytynyt, seuraavaksi vuorossa on tietovarastoon johtavan reitin suunnittelu. Tietojen reitti tietovarastoon on luvusta 3.3.1 tuttu ETLvaihe, Extract – Transform – Load, jossa tiedot muokataan tietovaraston vaatimaan muotoon (Hovi ym. 2009 48).

Ensimmäinen vaihe, Extract eli poiminta, tapahtuu tyypillisesti joko työntö- tai vetomenetelmällä. Kuten menetelmien nimistä voi päätellä, poiminta tapahtuu joko työntämällä tai vetämällä tietoa ulos järjestelmistä. Käytetty malli määräytyy sen mukaan, hakeeko tietovarasto aktiivisesti tietoa suoraan järjestelmistä. Työntömallissa datan alkuperädokumentit ja -ohjelmat työntävät dataa ulos omasta ympäristöstään toiseen ympäristöön, jossa ne käsitellään. Tämä käsitelty data sitten ruokitaan eteenpäin tietovarastoon. Työntömenetelmä on tyypillinen ratkaisu esimerkiksi ERP-järjestelmissä, joissa tietokannat ovat suljettuja. (Hovi ym. 2009 50–51) Työntömallissa on siis välivaihe, ja datan alkuperäinen lähde on aktiivisesti tietoa liikuttava, tai työntävä, osa.

Vetomallissa puolestaan tiedot haetaan suoraan tietokannoista ja dokumenteista, joihin se on syötetty. Vetomalli ei hyödynnä työntömallin käyttämää välitiedostoa, johon operatiiviset järjestelmät työntävät datan. Vetomallin yksinkertaisuus tuo mukanaan myös heikkouksia, kuten rajapintojen puute tai keskeneräisen datan päätyminen tietokantaan. (Hovi ym. 2009 50–51) Yksinkertaisemman rakenteen vuoksi valitsin käyttööni vetomallin. Suoraan työtilannetaulukoista edistymistiedot hakeva vetomalli sopii tarkoituksiini täydellisesti.

Kun data on poimittu, seuraava vaihe on Transformation eli muokkaaminen. Muokkausvaiheessa poimittu data muokataan tietovaraston vaatimaan muotoon. Koska datamartti rakentuu Excel-työkirjaan ja hakee kaiken käyttämänsä tiedon Excel-ympäristöstä, ei muokattavaa ole paljoa. Tyypilliset muokkaustehtävät, kuten tuplarivien poistaminen, pakollisten sarakkeiden tarkastaminen, lukumäärä- ja muototarkastukset sekä virhetietojen karsinta, (Hovi ym. 2009, 56) eivät ole tarpeen, koska tieto on jo valmiiksi käytettävässä muodossa.

Vaikka muokkausvaihe jääkin tehtävässäni pienempään rooliin, on joitain työtilannetietoja muokattava ennen niiden siirtämistä seuraavaan työkirjaan. Joitakin tietoja pitää kuitenkin myös muokata. Päivämäärätiedot ja yksilökohtaiset tiedot, kuten nimikirjaimet, pitää muokata muotoon, jossa ne ovat laskenta- ja vertailukelpoisia.

Valtaosa muokkausta vaativista tiedoista kuitenkin vaatii erittäin vähän muokkaamista. Nimikirjaintiedoista saattaa riittää nimikirjainyhdistelmien kokonaismäärän laskeminen yksilöä kohti. Tämä tapahtuu helposti laskemalla soluja,

jotka sisältävät halutun arvon, tässä tapauksessa nimikirjaimet. Näin nimikirjaimet saadaan numeraaliseen muotoon, jolloin niitä voidaan käyttää osana analyysiä tai laskelmia.

Kalenteritiedot, kuten vaikka kuluva kuukausi, vaatii hieman enemmän muokkausta. Jos haluamme verrata esimerkiksi lähetettyjen vastikemaksulomakkeiden viimeistä maksukuukautta kuluvaan kuuhun, tulee molemmat päivämääräarvot muokata numeroksi. Tämä onnistuu Excelillä, joka seuraa ajankulkua antamalla jokaiselle 1.1.1900 jälkeiselle päivälle oman arvon (Microsoft n.d.). Jos haluamme löytää yhtiöt, joiden osakkaille ja asukkaille lähetetyt vastikemaksulomakkeet ovat vanhenneet, voimme tehdä sen vertaamalla vanhenemiskuukauden päivämääräarvoa kuluvan päivän arvoon.

Viimeisenä vaiheena on Load eli lataus. Vaihe on yksinkertainen ja nimensäkin mukaan melko itsestään selvä. Poimitut ja tarvittaessa muokatut tiedot ohjataan tietovarastona toimivaan JoRy-taulukkoon, josta ne löytyvät keskitetystä paikasta. Tiedot ovat lajiteltuna aiheryhmittäin, antaen välittömän kuvan kunkin kriittisen työtehtävän edistymisestä.

# <span id="page-36-0"></span>**4.4 Tiedolla johtaminen**

Tietovarastoinnin lopputuloksena syntyi johtoryhmälle tarkoitettu työkirja, joka toimii Excel-ympäristön sisäisen tiedon datamarttina ja Business Intelligence ratkaisujen toimipaikkana. Vaikka JoRy-taulukko on tarkoitettu johtoryhmälle, on siihen kerätty tieto merkittävää koko työyhteisölle. Taulukosto keskittyy työtilanneseurantaan, joten käsiteltävä tieto on pelkästään yrityksen sisäistä informaatiota.

Raimo Nurmen (Nurmi, 2000, 16–18) mukaan yrityksen sisäisen informaation solmupisteenä toimii esihenkilö tai muu johtoryhmän edustaja. Excel-ympäristön työtilannetiedon solmupisteeksi muodostuu siis johtoryhmän taulukko, jonka avulla johtoryhmä pystyy tehokkaammin ohjaamaan käytettäviä resursseja tarvittavaan tehtävään. Henkilöstöresursseja ei tarvitse sitten hukata siihen, että

jokainen työntekijä joutuu itse hakemaan työtilannetietoa, mikäli työtilanne vaatii tehtävien poikkeavaa jakoa.

JoRy-taulukon tehtävänä on auttaa keräämään hajallaan oleva data Excel-ympäristöstä ja auttaa johtoryhmän toiminnassa. Taulukkoon kerätty tieto on tallennettu muotoon, jossa sillä ei ole sisäisiä tai muodollisia ristiriitoja tai muita esteitä analyyttiselle käytölle. Solmupiste tiedolle toimii siis datamarttina, joka tarjoaa myös omia BI-toimintojansa, jotta tarjolla oleva data on välittömästi luettavamassa ja käytettävässä muodossa.

### <span id="page-37-0"></span>**4.4.1 HIP-malli**

Nurmi (2000, 24) jakaa esimiehen toimintaroolit yrityksessä kolmeen rooliryhmään, jotka muodostavat yhdessä HIP-mallin. HIP muodostuu sanoista henkilöt, informaatio ja päätökset. Vaikka HIP-malli kuvastaakin esihenkilön toimintarooleja tehtävässään, toimii se myös erinomaisena kuvaajana organisaation sisäisen tiedon liikkeelle ja täten johtoryhmäntaulukon taustalla vaikuttavalle logiikalle.

HIP-mallin mukaan henkilöt tuottavat informaatiota, jonka pohjalta tehdään päätöksiä, jotka vaikuttavat henkilöstöön. (Nurmi 200. 24) Muodostuu päättymätön ketju, joka jatkuvasti ruokkii itseään. Organisaation tuottama sisäinen tieto on informaatiokohdassa osana mallissa kuvattua ketjua. JoRy-taulukon tarkoitus on virtaviivaistaa siirtymistä informaatiosta päätöksiin. Kuvan 4 HIP-mallin visualisonnissa E-kirjain kuvastaa JoRy-taulukon paikkaa mallissa.

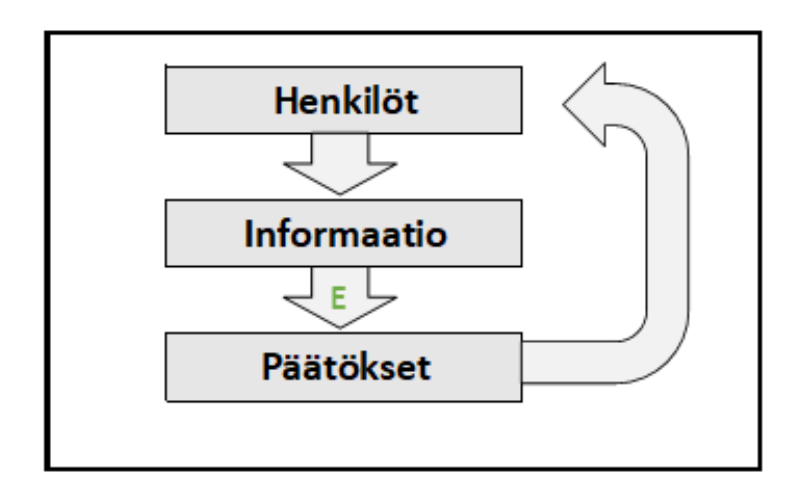

Kuva 4: HIP-malli.

Excel-ympäristössä henkilöstö tuottaa jatkuvasti uutta informaatiota yrityksen työtilanteesta tekemällä omia työtehtäviään ja merkitsemällä edistyksensä työtilannetaulukoihin. Tämä henkilöstön eri työkirjoihin ja taulukoihin tuottama informaatio on kuitenkin hajallaan Excel-ympäristössä, joten ennen kuin sitä voidaan käyttää päätöksentekoon, se pitää kerätä yhteen paikkaan. Kun tiedot ovat yhdessä paikassa ja muodossa, on päätösten tekeminen tiedon pohjalta helpompaa.

JoRy-taulukko asettautuu informaatio- ja päätösosuuksien välille. Päätöksentekoa taulukko ei pysty automatisoimaan, vaikka se siinä auttaakin. Taulukko ei luo uutta informaatiota, vaan varastoi jo esittää organisaatiolla ja olemassa olevaa tietoa. Pääpaino taulukolle kallistuu kuitenkin informaatio-osuuden puolelle. Taulukko tukee johtoryhmän jäseniä informaatiorooleissa, tiedon hankkiminen, ja tiedottaminen, toimimisessa

# <span id="page-38-0"></span>**4.5 Business Intelligence -ratkaisut**

JoRy-taulukon toimiessa Datamarttina, voidaan sen sisältöä käyttää myös BIratkaisuiden pohjana. Tiedot JoRy-taulukossa ovat valmiiksi muodossa, josta ne on helppo siirtää osaksi analyysia tai raporttia. Johtoryhmäläisen ei siis tarvitse työtilannetilanteen selvittämiseksi tehdä muuta, kuin avata Datamartti, josta tieto löytyy valmiiksi pakattuna kuin marketin hyllyltä.

En kuitenkaan päätynyt rakentamaan lopullista BI-ratkaisukokonaisuutta, vaan työkaluja, jotka antavat työtilanteesta ajantasaisen tilanneraportin. Vaikka ajankohtainen kirjanpitäjäkohtainen työtilannetietokin itsessään täyttää BI-ratkaisun vaatimuksia, ei se muodosta yksin koko kokonaisuutta. Taulukoiden ja niiden sisältämän tiedon pohjalta voidaan kuitenkin laatia raportteja, analyysejä ja muita BI-ratkaisuja helpommin.

BI-ratkaisujen kehittämisen yhteydessä on hyvä muistaa se, että loppukäyttäjä on liiketoiminnan edustaja. Tämän vuoksi olisi erittäin tärkeää, että loppukäyttäjät olisivat mukana ratkaisujen kehitystyössä. Vaikka jo pelkkien Excel-funktioiden tulkitseminen vaatii jonkinlaista tietoteknistä osaamista, tulee lopputuloksen olla sellainen, että sitä voi käyttää ilman teknistä tietotaitoa. (Hovi ym. 2009, 122-124)

### <span id="page-39-0"></span>**4.5.1 Ratkaisujen päätavoitteet**

Määrittelin Business Intelligence -ratkaisuiden päätavoitteet ja ominaispiirteet luvussa 3.4. Päätavoitteita olivat päätöksenteon parantaminen, tiedon oikea-aikaisuus, strategian tukeminen, omatoimisuuden parantaminen sekä kustannusten vähennys tehokkuuden parantuessa. Ominaispiirteitä BI-ratkaisuille puolestaan olivat analyyttisyys, kvantitatiivisuus, liiketoimintalähtöisyys, koko organisaation kattavuus, tiedon jalostusketju ja faktajohtaminen. JoRy-taulukon toteuttamisessa on pyritty ottamaan nämä tavoitteet ja piirteet huomioon, eli taulukot ja valittavat tiedot rakennetaan niiden ympärille.

Hakemalla koko organisaation työtilannetiedot yhteen Excel-työkirjaan, nopeutamme ja parannamme organisaation päätöskykyvalmiutta. Päätöksenteon taustalla vaikuttaa aina informaation epätäydellisyys (Hovi ym. 2009, 80). Täysin täydellistä dataa, joka huomioisi jokaisen tapahtumasta tai asiasta mitattavissa olevan osion, ei ole valitettavasti olemassa. JoRy-taulukon tarkoitus ei kuitenkaan ole antaa täydellistä dataa, vaan yleistietoa organisaation tilanteesta, jonka pohjalta voidaan tehdä paremmin informoituja päätöksiä. Reaaliaikainen

työtilannedata mahdollistaa nopeamman päätöksenteon ja automatisaatio tiedon hakemisen taustalla vähentää inhimillisten riskien vaikutusta tiedon laatuun.

Reaaliaikainen tieto varmistaa myös sen, että työtilanteesta syntyviin kysymyksiin on mahdollista saada nopea vastaus. Jos vedentasauskaudella jollekin kirjanpitäjälle sattuu kymmenien vuositasausten lisäksi merkittävä summa satunnaisia vuositasauksia, voidaan kirjanpitoresursseja jakaa tasaisemmin ja kyseisen kirjanpitäjän kuormaa keventää nopeammin, kun tieto valtavasta tekemättömien laskutusten määrästä ei ole piilossa taulukoiden syövereissä. Mikäli JoRytaulukosto tallennetaan koko organisaation käytettävissä olevaan paikkaan, mahdollistaisi se myös esimerkin kirjanpitäjien keskinäisen sopimuksen taakan jakamisesta. Tämä täyttäisi omatoimisuuden parantamisen tavoitteen. Työntekijä voi myös JoRy-taulukosta hakea oman kokonaistyötilanteensa ja löytää mahdolliset tekemättömät työt.

Kun johtoryhmän jäsen tai työntekijä käyttää vähemmän aikaa tietojen etsimiseen Excel-kokonaisuudesta, jää hänelle enemmän aikaa käytettäväksi tuottavien työtehtävien tekemiseen. Tehokkuus paranee myös, kun tiedon henkilöltä henkilölle siirtämisestä syntyvä pieni viive katoaa (Hovi ym. 2009, 81). Vaikka viive ei olisikaan mitattavissa edes minuuttitasolla, keräytyy näitä viiveminuutteja viikossa tai kuukaudessa huomattava määrä. Välitön työtilannetiedon siirtäminen kaikille avoimeen taulukostoon poistaa tämän viiveen.

Organisaation strategian toteutumista pyritään edesauttamaan valitsemalla JoRy-taulukkoon seurattaviksi tiedoiksi vain sellaisia tietoja, joiden seuraaminen tukee organisaation strategiaa. Tämä on toteutettu osittain johtoryhmän edustajien kanssa käytyjen keskustelujen pohjalta, joissa esitettiin toiveita mitattavista asioista tai niiden esitysmuodosta. Epäsuorasti valitut mittarit tukevat organisaation strategiaa siten, että syy tietojen seuraamiselle on työtilanneseurannan strateginen merkitys.

# <span id="page-41-0"></span>**4.5.2 Ratkaisujen ominaispiirteet**

BI-ratkaisujen ominaispiireet on myös JoRy-taulukossa pyritty ottamaan huomioon. Ominaispiirteistä ensimmäinen on se, että kerättyä tietoa hyödynnetään analyyttisesti (Hovi ym. 2009, 82). Excel-järjestelmän, isännöintiohjelmiston ja muiden operatiivisten järjestelmien tuottaessa operatiivista dataa, JoRy-taulukko kerää tätä ja luo siitä uutta analyyttista tietoa. Tämä tapahtuu hakemalla työtilannetietoa ja muokkaamalla siitä uutta tietoa, jolla saadaan kuva organisaation työtilanteesta.

Ominaispiirteistä toinen on kvantitatiivisuus (Hovi ym. 2009, 82). Kvantitatiivisuudella tarkoitetaan sitä, että käytetty menetelmä, tässä tapauksessa työtilanneanalyysi, tapahtuu määrällisellä menetelmällä. Tutkittavaa kohdetta tutkitaan siis tilastojen ja numeroiden avulla. (Koppa 2015) Tämä piirre toteutuu JoRytaulukossa lähes täydellisesti, sillä JoRy-taulukko sisältää pelkästään tilastoja ja numeromuotoista tietoa organisaation työtilanteesta.

Kolmas piirre on liiketoimintalähtöisyys. Tällä tarkoitetaan sitä, että BI-ratkaisuja ei voida alkaa rakentamaan kokoamalla kaikki mahdollinen data ja siitä jalostettava tieto yhteen, vain koska se on mahdollista. Business Intelligence on kuitenkin liiketoiminnan johtamista, joten liiketoiminnallisuus on sen kriittinen osa. (Hovi ym. 2009, 83) JoRy-taulukko on rakennettu pitkälti johtoryhmän tarpeiden ja toiveiden ympärille. Seurattavaksi valittujen arvojen valinnassa ja tiedon esittämismuodossa on kuultu johtoryhmän edustajien toiveita. Lisäksi liiketoimintalähtöisyyttä edesauttaa se, että koko projekti rakentuu työtilannedatan seurannan ympärille. Kyseessä on siis data, joka on jo luonteeltaan liiketoiminnan keskiössä.

Liiketoimintalähtöisyyden jälkeen seuraava piirre on se, että BI-ratkaisut ovat koko organisaatiota vaikuttavia. BI-ratkaisuiden ei ole siis tarkoitus palvella ainoastaan johtoryhmän tarpeita (Hovi ym. 2009, 82). Vaikka BI-ratkaisutaulukko onkin nimetty johtoryhmän mukaan "JoRy-taulukoksi", ei taulukon käytettävyys

rajaudu pelkästään johtoryhmää hyödyttäväksi. Taulukoston kautta jokainen rivityöntekijä voi tarkastaa yhdestä paikasta eri työtehtäviensä työtilanteen.

Toiseksi viimeinen piirre on tiedon jalostusketju. Tällä tarkoitetaan sitä, että BIratkaisuihin käytettävän tiedon tulee olla jalostettua. Tämä piirre korostuu paremmin tietovaraston rakentamisessa vaikuttaneessa ETL-prosessissa, jossa raaka data kerätään, muokataan ja lopuksi ladataan BI-ratkaisujen käyttöön. (Hovi ym. 2009, 83) Tiedot, jotka JoRy-taulukkoon on kerätty, on jalostettua työtilannetietoa. Lopputuloksena valtavasta tietomäärästä on saatu tiivistettyä analyyttisiin tehtäviin tai raportteihin käytettävä tieto helposti sisäistettävään muotoon.

Viimeinen ominaispiirre BI-ratkaisuille on faktajohtaminen. Faktajohtamisella tarkoitetaan sitä, että johdolla on päätöksenteossaan käytettävissä parhain ja todellisuudenmukaisin tieto. Päätöksenteon tulisi perustua tosiasioihin ja -tietoon, eikä tuntumaan ja veikkauksiin. (Hovi ym. 2009, 83) Työtilannetaulukoilla pyritään täyttämään tämäkin piirre. Johtoryhmän edustaja tai työntekijä voivat milloin tahansa käydä katsomassa sen hetkisen työtilanteen kustakin työtehtävästä ja saada ajankohtaisen tiedon suoraan taulukosta. Työtilanteesta ei tarvitse enää tehdä kysyttäessä arvioita, kun tieto on jo valmiiksi kerättynä ja muotoiltuna.

# <span id="page-42-0"></span>**5 Toteutus Exceliin**

### <span id="page-42-1"></span>**5.1 Mestarilista**

Konkreettisesti opinnäytetyö tiivistyy kahteen erilliseen Excel-työkirjaan, joista ensimmäinen on Master Datan hallintaan keskittyvä Mestarilista ja toinen on Excel-ympäristöstä kerättyjen tietojen pohjalta toimiva johtoryhmän työkirja JoRytaulukko.

Mestarilista itsessään koostuu kahdesta osiosta. Ensimmäinen osa on itse mestari- tai päälista, jossa on kaikki organisaation asiakasyritysten Excel-ympäristön tarpeille kriittiset tiedot. Toinen osio on Haku-välilehti, joka hakee asiakasyhtiön tiedot asiakkaan tunnuslukuna käytettävän Domus-numeron pohjalta.

### <span id="page-43-0"></span>**5.1.1 Päälista**

Päälista on rakenteeltaan yksinkertainen taulukko tai lista, jonka merkitys on huomattava. Taulukko sisältää kaikki asiakasyhtiöt, sekä näiden kriittiset tiedot. Taulukko toimii niin, että ensimmäisessä sarakkeessa on yhtiön yksilöimiseen käytettävä Domus-numero. Domus-numeroa seuraavat sarakkeet sisältävät jokainen tietyn attribuutin, joka täytetään yhtiön riville.

Sarakkeiden täyttyessä kokonaiskuva asiakasyrityksen tiedoista alkaa muodostumaan. Taulukko sisältää tietoja asiakkaan yhtiömallista ja isännöitsijästä huoneistomäärien kautta aina haltuunottojen ja e-laskutettavien asukkaiden ja osakkaiden määrään.

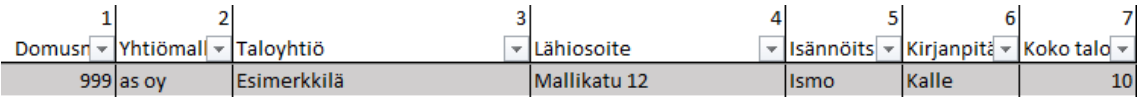

Kuva 5: Otos Mestarilistan päälistalta. Ensimmäisessä sarakkeessa Domus-numero, seuraavissa asiakkaan eri attribuutit alkaen yhtiömallista. Ylimmät rivit sisältävät sarakkeen numeron ja selitteen. Taulukko jatkuu kuvan ulkopuolelle.

Päälistalla on noin kolmekymmentä tietoa sisältävää saraketta, joten jokaisesta asiakkaasta voidaan säilöä tämän verran eri dataa. Koska uudet attribuutit tulevat omalle sarakkeelleen, jokaisesta asiakasyhtiöstä voitaisiin teoriassa tallentaa yhtä monta attribuuttia, kuin yhteen Excel-työkirjaan mahtuu sarakkeita. Jokaisesta asiakasyhtiöstä saataisiin siis tallennettua attribuutteja yli 16000. Master Datan luonteen vuoksi attribuutteja ei kuitenkaan tarvitse läheskään näin montaa. Sarakkeiden korkea lukumäärä mahdollistaa kuitenkin Mestarilistan lähes rajattoman laajennuksen.

Päälistan toimiessa asiakasyhtiöiden Excel-ympäristön tietojen kotipaikkana, tulee sen kommunikoida jotenkin muiden taulukoiden ja työkirjojen kanssa. Tämä kommunikaatio tapahtuu muiden työkirjojen kautta PHAKU-funktiolla. PHAKUfunktio toimii hakemalla sille annettua arvoa sille annetulta hakualueelta. Halutun arvon löydyttyä, PHAKU-funktio lukittautuu hakualueen riville, josta tieto löytyi. Tämän jälkeen funktio etsii valitsemaltaan riviltä sarakkeen, joka sille on funktion sisällä ruokittu.

PHAKU-funktio siis sisältää haettavan arvon, hakualueen sekä etsityn tiedon sarakearvon päälistalla. Funktio etsii päälistalta ensin Domus-numeroa, tässä tapauksessa 999. Yhtiön Domus-numeron löydyttyä funktio lähtee laskemaan rivin sarakkeita, kunnes sattuu etsityn sarakkeen kohdalle, tässä tapauksessa sarake viisi, isännöitsijä. Tämän jälkeen funktio palauttaa soluun arvon, jonka se löysi 999-yhtiön rivin sarakkeelta viisi. Koska sarakkeessa viisi on isännöitsijätieto, palauttaa funktio isännöitsijän nimen.

PHAKU-funktion käyttö mahdollistaa sen, että asiakastietojen muuttuessa tiedot päivittyvät automaattisesti jokaiseen taulukkoon, joka hakee tietonsa Päälistalta. Koska muiden taulukoiden sisältämät viittaukset Päälistan sisältöön peilaavat vain haluttujen Päälistalla olevien solujen sisältöä, päivittyvät Päälistalle tehdyt muutokset automaattisesti koko Excel-ympäristöön.

### <span id="page-44-0"></span>**5.1.2 Haku-välilehti**

Haku-välilehti toimii tietoarkkuna asiakastiedoille. Välilehdellä on kaksi eri taulukkoa, jotka auttavat tarvittavien asiakastietojen nopeassa etsinnässä. Ensimmäinen taulukko toimii asiakasyhtiön lähiosoitteen mukaan ja seuraava Domusnumeron mukaan. Haku-välilehti toimii myös esimerkkinä PHAKU-funktioiden logiikalle.

Kummatkin taulukot toimivat PHAKU-funktion avulla. Taulukoiden viereen on määrätty solu täyttösoluksi, johon käytetty hakutermi syötetään. Hakutermi on osoitehaun kohdalla lähiosoite ja Domushaun kohdalla Domus-numero. PHAKU-funktio vertaa valitun solun, tässä tapauksessa täyttösolun, sisältöä

sille annettuun alueeseen, tässä tapauksessa päälistaan, ja etsii sieltä vastaavaa tietoa.

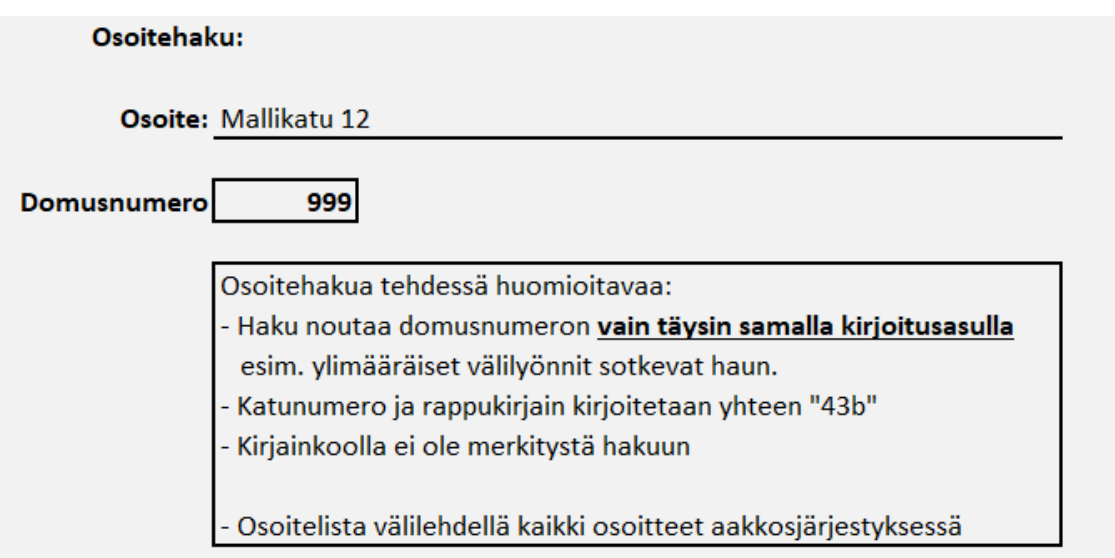

Kuva 6: Osoitehaku.

Osoitehaku toimii nopeana tapana löytää etsityn asiakasyhtiön Domus-numero. Osoitehaku on tarkoitettu auttamaan pääasiassa asiakaspalvelussa, mutta auttaa myös muiden tehtävien tekijöitä. Asiakasyhtiön osakkaan tai asukkaan soittaessa isännöintiyritykselle, puhuvat he usein asuinpaikastaan sen osoitteen mukaan. Koska asiakasyhtiöiden haku rakentuu Domus-numeron eikä lähiosoitteen mukaan, osoitehaku antaa yhtiön Domus-numeron osoitteesta. Näin asiakaspalvelija tietää välittömästi soittavan asiakkaan taloyhtiön.

Toiseen hakutyökaluun, domusnumerohakuun, tiivistyy Päälistan toiminnan idea. Haku toimii PHAKU-funktiolla Domus-numeron mukaan. Listan on tarkoitus antaa kaikki tarvittava tieto yhtiöstä tehtävään kuin tehtävään ilman, että tietoa tarvitsee alkaa metsästämään useista eri lähteistä. Koska tiedot haetaan Päälistalta, voidaan niiden ajantasaisuuteen ja todenperäisyyteen luottaa myös vahvemmin, kuin jos tietoja haettaisiin useasta eri lähteestä.

| Domusnumerohaku: |                                     |                                      |
|------------------|-------------------------------------|--------------------------------------|
| 999 Domusnumero  | Yhtiömalli: as oy                   |                                      |
|                  |                                     | Taloyhtiö: Esimerkkilä               |
|                  |                                     | Lähiosoite: Mallikatu 12             |
|                  | Isännöitsijä: Ismo                  |                                      |
|                  | Kirjanpitäjä: Kalle                 |                                      |
|                  | Vesilaskutuksen ajankohta: 10       |                                      |
|                  | Vesimittarien luku: Huolto          |                                      |
|                  |                                     | Huoltoyhtiö: Kiinteistönhuoltajat Oy |
|                  | <b>Puhelinnumero: 050 50 50 505</b> |                                      |
|                  |                                     | Huom: alv   Kaksi pankkitiliä        |
|                  |                                     | Pankki: OP   Nordea                  |
|                  |                                     | Y-tunnus: 1234567-8                  |
|                  | Kiinteistönro: 167-1-11-1           |                                      |
|                  | Huoneistomäärä: 42                  |                                      |
|                  | Autopaikkamäärä: 24                 |                                      |

Kuva 7. Osa domusnumerohaun tuloksista.

PHAKU-funktio taulukon taustalla toimii kuten kaikki muutkin Päälistaan viittaavat PHAKU-funktiot. Se etsii sille annettua Domus-numeroa Päälistalta. Vastaavan numeron löydyttyä se etsii funktion numeronarvolla määrittämän sarakkeen ja hakee valitun sarakkeen ja rivin risteyksessä olevan solun arvon. Kuvassa 7 sarakeotsikon yläpuolella näkyvät numerot ilmaisevat sitä, minkä sarakenumeron mikäkin attribuutti vaatii. Esimerkiksi isännöitsijätieto löytyy sarakkeelta viisi.

Kuvan 7 sisältämän hakutaulukon rivit siis sisältävät saman PHAKU-funktion sillä poikkeuksella, että etsittävän sarakkeen numero vaihtuu. Verratessa kuvaa 7 kuvaan 5 voidaan nähdä, että hakutaulukon rivit vastaavat Päälistan sarakkeiden numerointia. Yhtiömalli on sarake kaksi, taloyhtiön nimi sarake kolme, lähiosoite sarake neljä ja niin edespäin. Sarake yksi on varattu Domus-numerolle.

### <span id="page-46-0"></span>**5.2 JoRy-taulukko**

Johtoryhmäntaulukko on toimeksiannon toinen osa. Mestarilistan keskittyessä keräämään organisaation Excel-ympäristössä käytettävän tiedon yhteen paikkaan, josta muut työkirjat hakevat tietonsa, JoRy-taulukko hakee tietoa työtilanneseurantataulukoista, muokkaa ja laskee tietoja tarvittaessa luettavampaan

muotoon ja kasaa ne yhteen työkirjaan, josta organisaation työtilannetta voi seurata reaaliajassa.

Koska tukipalveluihin verrattuna isännöitsijän työtehtävien seurattavuus ei tapahdu aivan yhtä helposti Excel-järjestelmän sisällä, keskittyy johtoryhmän taulukon työtilanneseurantamittarit enemmän tukipalveluiden työtilanteen seurantaan. Varsinkin kirjanpidon tehtävät noudattavat tyypillisesti kuukausittain saman kaltaista kaavaa, jossa toistuvat tietyt merkinnät tiettyihin työkirjoihin. Tämä tekee näiden tehtävien työtilannedatan arvioinnista ja analyysista huomattavasti toteuttamiskelpoisempia.

Keskityn siis toimeksiannossani rakentamaan tehokkaat työkalut tiettyjen valittujen työtehtävien seurantaan. Valitsin seurattavaksi vedentasauksien työtilanteen niin kuukausittais- kuin vuositasauksien suhteen, kuukausittaisten kirjanpitojen edistymisen sekä tilinpäätösten edistymisen seurannan. Tehtävät ovat aikasidonnaisia, joten niiden työtilanteesta on hyvä olla ajankohtaista dataa. Valintaan on vaikuttanut myös se, että nämä työkirjat ovat omien työtehtävieni kautta tutuimmat. Seuranta keskittyy kirjanpidon tehtäviin. Vain tilinpäätösten osalta isännöitsijällä on valtaosa vastuusta valittujen työtehtävien toteutuksessa.

### <span id="page-47-0"></span>**5.2.1 Vedentasaukset**

Vedentasauksen taulukot seuraavat nimensä mukaisesti vedentasauksien etenemistä. Vedentasauksella tarkoitetaan osakkaan maksamien vesiennakoiden tasaamista huoneiston kuluttaman veden hintaan. Tasaus tehdään yleensä kerran vuodessa. Poikkeuksen vuositason tasaukseen tuovat mukanaan tilanteet, joissa huoneiston osakas tai vuokralainen vaihtuu. Näissä tapauksissa on tehtävä niin sanottu välilaskutus, jossa kulutettu vesi kirjataan ja laskutetaan sen kuun loppuun, jossa osakas- tai vuokralaismuutos tapahtuu. Välilaskutuksella mahdollistetaan vedenkulutuksen ja maksettujen ennakoiden kohdistaminen oikealle henkilölle tai huoneistolle vuositasauksen yhteydessä.

Vuosittain tehtävässä tasauksessa kiinteistön jokaisen huoneiston vedenkulutus lasketaan ja tasataan vuoden aikana maksettujen vesiennakoiden summaan. Vuositasaus tapahtuu aina vuoden välein ja vedenkulutus tasataan tasauskuun viimeiseen päivään. Jokaisen kirjanpitäjän tehtävä on tehdä omien yhtiöidensä vuositasaus.

Koska vuositasaukset ovat vain kerran vuodessa tehtäviä projekteja, eikä poikkeavia työtehtäviä juurikaan ole, on taulukko z-4 melko yksinkertainen. Taulukko sisältää vain kaksi arvoa kirjanpitäjää kohti. Ensimmäinen näyttää kuinka monen taloyhtiön vuositasaus on tekemättä ja seuraava laskee yhteen tasattavien huoneistojen kokonaismäärä. Taulukko huomioi vain tasaukset, joiden tasausjakso on joko päättymässä kuluvan kuun aikana, tai joiden tasausjakso on päättynyt aikaisemmin. Taulukko siis huomioi vain vuositasaukset, jotka ovat ajankohtaisia. Taulukko ei itsessään näytä sitä, mistä yhtiöistä tasaus on vielä tekemättä, mutta korostaa kirjanpitäjät, joilla on tasauksia rästissä. Tekemättömien tasausten kohdistaminen yhtiöille onnistuu kirjanpitäjien "kotisivun" kautta.

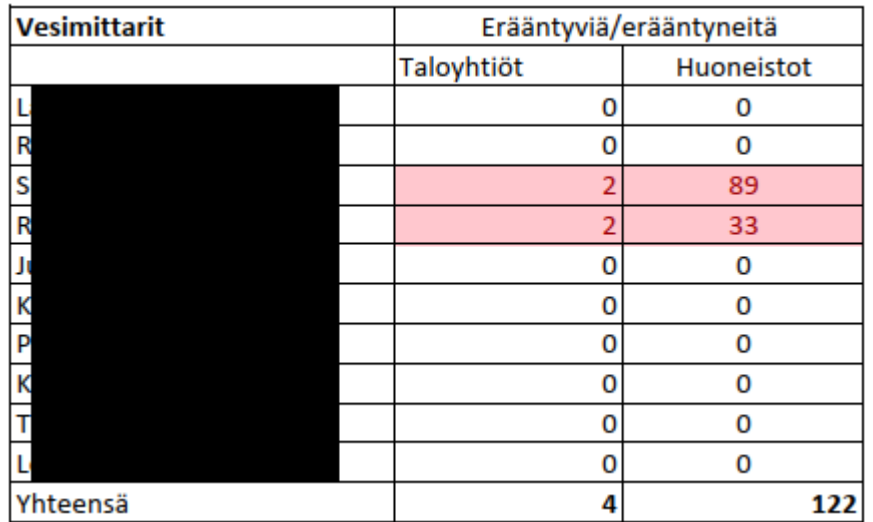

Taulukko 1. Tekemättömät vuositasaukset, joiden tasausjakso on erääntynyt tai erääntymässä kuluvan kuun aikana.

Työtilannelistalle on omille välilehdilleen rakennettu myös erilliset taulukot jokaiselle kirjanpitäjälle ja isännöitsijälle. Isännöitsijän taulukon keskittyessä enemmän tilinpäätösurakan seurantaan, kirjanpitäjätaulukko on toiminut enemmän

tietovarastona kirjanpitäjän kohteista. Kirjanpitäjän henkilökohtaiseen taulukkoon, "kotisivuun", ei merkitä työtilannedataa, mutta sen kautta kuitenkin suoritetaan laskuja ja se hakee tarvitsemansa työtilannedatan automaattisesti Excelympäristöstä.

Kirjanpitäjän nimikkotaulukko sisältää kaikki tämän nimikkokohteet asiakastunnuksena toimivan niin sanotun Domus-numeron mukaisessa järjestyksessä. Tällä Domus-numerolla taulukko hakee päälistalta asiakasyhtiön tiedot, mukaan lukien vuositasauskuukauden, taulukkoon.

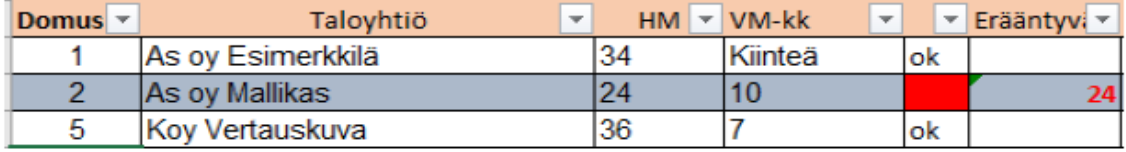

Kuva 8. Otos kirjanpitäjän "kotisivu"-taulukosta.

Kuvassa 8 näkyvässä esimerkkiotoksessa kirjanpitäjän nimikkotaulukosta näemme, miltä taulukkonäkymä näyttää. Kuvan 8 sarakkeet vasemmalta oikealle ovat Domus-numero, taloyhtiön nimi, huoneistomäärä, tasausjakson päätöskuukausi, tasauksen tila sekä erääntyneiden tasausten lukumäärä.

Esimerkissä näkyy kolme yhtiötä, joiden kaikkien vesitasausjakso poikkeaa toisistaan. Ensimmäisessä yhtiössä ei ole vuositasausta vedelle, vaan yhtiön osakkaat maksavat kiinteää vesimaksua. Toisessa yhtiössä vedentasaus tapahtuu lokakuun lopussa, joten se on kuvan ottohetkellä erääntymässä oleva tasaus. Viimeisen yhtiön tasausjakso päättyy heinäkuussa, joten tasauslaskut tästä on tehty.

Tasauksen tilaa kuvaavan solun sisältämä JOS-funktioiden ketju tarkastaa ensin yhtiön vedentasauksen tarpeen. Jos yhtiön vesi on kiinteällä maksulla, on tasaus tarpeeton ja soluun tulostuu "ok" teksti. Jos funktio ei löydä mainintaa "kiinteä" se vertaa rivillä olevaa Domus-numeroa työtilannelistaan. Löydettyään vastaavan yhtiön työtilannelistalta, funktio etsii yhtiön vuositasaussarakkeen ja kopioi sen sisällön vedentasauksen tilaksi. Jos yhtiön tasausta ei ole tehty, jää solu tyhjäksi, kuten as oy Mallikkaan kohdalla. Jos tasaus puolestaan on tehty, hakee funktio työtilannelistalta "ok"-merkinnän, kuten koy Vertauskuvan tilanteessa. Mikäli tilaa kuvaavaan soluun ei tule "ok"-merkintää, korostuu solu punaisella.

Kuvan 8 viimeisessä sarakkeessa oleva "Erääntynyt"-solun sisältämä funktio tarkastaa tilannesolun sisällön. Jos vesitasaus on valmis, jää erääntyneiden solu tyhjäksi. Jos tilannesolu on tyhjä, eli tasaus on tekemättä, vertaa funktio seuraavaksi kuluvaa kuukautta vedentasauskuukauteen. Jos vuositasauksen ajankohta ei ole ajankohtainen, jättää funktio solun tyhjäksi. Ainoastaan jos yhtiön vedentasaus on ajankohtainen, kopioi funktio kyseisen yhtiön huoneistomäärän erääntyvien sarakkeelle.

Vuositasauslaskujen taulukko 1 toimii keskustelemalla tämän "kotisivu"-taulukon kanssa. Vuositasaustaulukko hakee kirjanpitäjätaulukosta Erääntyvät-sarakkeen sisältämät tiedot kahteen kertaan. Ensin Taulukko 1 laskee sarakkeen kaikkien arvoja sisältävien solujen määrän ja sen jälkeen laskee yhteen sarakkeen arvojen summan. Näin saadaan erääntyvistä tasauslaskuista niin taloyhtiöiden, kuin tasattavien huoneistojen määrä. Tekemättömät yhtiöt saadaan kohdistettua taulukolla 1 kirjanpitäjään ja kirjanpitäjätaulukosta selviää tekemättömän yhtiön muut tiedot.

Vuosittain tehtävän tasauksen lisäksi vuokralaisen tai osakkaan vaihtuessa huoneistolle tehdään välitasaus. Vedenvälitasauslaskutustaulukosto seuraa osakkaan tai vuokralaisen vaihdoksesta johtuvien vedentasauslaskutusten tekoa. JoRy-taulukko hakee tietonsa Excel-toimiympäristössä olevasta kuun vaihteen laskutuksien taulukosta, johon kaikki tasausta odottavat huoneistot ovat kirjattuna. Asiakaspalvelu kirjaa huoneistoja ylös sitä mukaa, kun osakas- tai asukasmuutosilmoituksia tulee.

Kuun vaihteen laskutukset -taulukko käyttää asiakasyhtiöiden master dataa hakemalla päälistalta kirjanpitäjä ja vuositasauskuukauden tiedot. Muut tiedot taulukossa ovat joko työtilanneseurantaa, kuten laskutuksen tila, tai ulkopuolelta saatavaa dataa, kuten vesimittarilukemat.

JoRy-työkirja kerää useita eri tietoja taulukosta ja jaottelee ne kahteen omaan taulukkoonsa. Toinen taulukoista seuraa yleistä tilannetta välitasausten kohdalla. Toinen taulukko kuvaa kirjanpitäjäkohtaista työtilannetta.

Vedentasauksien yleistilannetaulukko seuraa välitasauslaskujen edistymistä kuukausitasolla. Taulukossa 2 on kuvaus vuoden 2023 toisen puoliskon veden välitasauksien seurannasta syys-lokakuun taitteessa. Rivien toimintatapa selitettynä alapuolella.

| Kuun vaihteen tasauslaskujen jakauma |         |         |         |         |              |          |  |  |  |
|--------------------------------------|---------|---------|---------|---------|--------------|----------|--|--|--|
|                                      | 07/2023 | 08/2023 | 09/2023 | 10/2023 | 11/2023      | 12/2023  |  |  |  |
| Laskutettavia                        | 104     | 100     | 35      |         |              |          |  |  |  |
| Vuositasauksia                       | 10      |         |         |         |              |          |  |  |  |
| Laskuja tehty                        | 92      | 82      |         |         |              |          |  |  |  |
| Laskuja tekemättä                    |         | 8       | 31      |         |              |          |  |  |  |
| Ei laskua                            |         | 10      |         |         |              |          |  |  |  |
| Valmis-%                             | 99%     | 91%     | 11%     |         | 0 % #JAKO/0! | #JAKO/0! |  |  |  |
| Vu vaihtoja                          | 83      | 74      | 16      |         |              |          |  |  |  |
| os vaihtoja                          | 21      | 22      | 13      |         |              |          |  |  |  |
| Mitt. Ilmoittamatta                  |         |         | 22      |         |              |          |  |  |  |

Taulukko 2. JoRy-taulukoston vedentasauksen yleistilannetaulukko.

Ensimmäinen rivi taulukossa on laskutettavien kokonaismäärä kuukautta kohti. Kyseinen arvo saadaan laskettua helposti laskemalla välitasaustaulukosta Domus-numeron sisältävän sarakkeen kaikki arvot yhteen. Koska Domus-numero on asiakasyhtiön hakutietona toimiva tietue, tulee jokaisella kirjauksella listaan olla tämä tieto. Näin laskemalla Domus-numerot saadaan laskutettavien kokonaismäärä.

Seuraavana taulukosta haetaan vuositasaustieto. Jokaisen yhtiön vuositasauskuukausi on asiakasyhtiön master dataa, joten kuun vaihteen laskutusten taulukko hakee tämän tiedon mestarilistalta. Mikäli välilaskun kuukausi on sama

kuin vuositasauksen, korostaa taulukko tämän automaattisesti punaisella. Tällöin tietoja taulukkoon syöttävä asiakaspalvelulainen osaa suoraan merkitä taulukon työtilanne- ja vesimittarilukemasarakkeisiin tekstin "vuositasaus". JoRytaulukon kaava hakee työtilannesarakkeelta kaikki vuositasauksen maininnat ja laskee ne yhteen.

Koska vedenvälitasauksien edistymistä seurataan muuttamalla tasattavan huoneiston rivillä olevan tietyn solun sisällä olevaa tietoa, ei valmiiden laskujen laskeminen ole yhtä helppoa, kuin esimerkiksi kirjanpitojen kohdalla. Funktio, joka vertaa tietoa sisältäviä soluja tyhjiin ei toimi, koska tyhjät solut eivät ole osa vedentasausten seurantaa. Valmiiden laskujen lukumäärä saadaan kuitenkin laskettua vähentämällä laskutettavien kokonaismäärästä muut kerättävät tiedot, tekemättömät laskut, vuositasaukset sekä huoneistot, joita ei laskuteta. Loppusummaksi muodostuu valmiit välilaskut.

Seuraavat kaksi kohtaa taulukossa hakevat eri dataa samalta alueelta. Tekemättä olevat laskut saadaan laskemalla työtilannesarakkeessa olevat "tee lasku" maininnat. Ei laskua -kohta toimii samalla tavalla, mutta funktio etsii tekstiä "ei laskua". Tieto siitä tehdäänkö tasausta vai ei on sellaista, jonka asiakaspalvelu syöttää taulukkoon lisätessään huoneiston muut tiedot muutosilmoituksesta. Osakas voi päättää haluaako vuokralaisen vaihtuessa tehdä välitasauksen itse vai ostaa palvelun JIP Isännöinniltä.

Näiden jälkeen oleva rivi kertoo vedentasauksen prosenttimääräisen edistymisen. Edistymisprosentti saadaan jakamalla valmiiden laskujen lukumäärä laskujen kokonaismäärällä. Jotta todellinen edistymisprosentti saadaan laskettua, kokonaismäärästä vähennetään ensin vuositasattavat ja laskuttamatta jäävät huoneistot. Koska prosenttimäärä saadaan jakolaskulla, taulukko antaa tuleville kuukausille riville jakovirheen. Tyhjä taulukko pakottaa kaavaan jakajaksi nollan, eikä laskua voida suorittaa. Ongelma korjautuu heti, kun taulukkoon aletaan syöttämään tietoja.

Vuokralaisen ja osakkaan vaihtoja kuvaavat rivit hakevat Kuun vaihteen laskutus -taulukosta syyn laskutukselle. Nämäkin toimivat samalla tavalla kuin aikaisemmat ja etsivät tiettyä tekstiä tietystä sarakkeesta. Koska Excelin LASKE.JOS-funktio on kirjainkokokohtainen ja laskee välilyönnit merkiksi, on tämä sarake haavoittuvaisin inhimilliselle virheelle. Eri asiakaspalvelijat saattavat käyttää hieman poikkeavia kirjoitusasuja merkitessään tasauksen syyn, joten tämän taulukon arvot eivät aina vastaa todellista määrää yksi yhteen. Tietoja voidaan käyttää kuitenkin suuntaa antavina.

Viimeinen rivi ilmoittaa kuinka monesta huoneistosta ei olla vielä saatu ajankohtaisia vesimittarilukemia. Koska vesimittarilukemat ovat välttämättömyys veden tasaukselle, muodostuu tästä usein ensimmäinen pullonkaula tasauslaskutusten tekemiselle. Puuttuvien lukemien määrä saadaan vähentämällä mittarilukemasarakkeen arvoja sisältävien solujen määrä laskutusten kokonaismäärästä. Jos laskutusta ei tehdä, tulee lukemasarakkeeseen silti merkitä jotain, esimerkiksi "ei tehdä", jotta puuttuvien lukemien tieto ei vääristyisi.

Välitasauslaskutuksen toinen taulukko on Tekemättömät kirjanpidot per kirjanpitäjä -taulukko. Tekemättömät kirjanpidot per kirjanpitäjä -taulukko ei seuraa vedentasauslaskutusten tietoihin liittyvää tietoa tai kokonaistilanteen edistymistä. Taulukon tarkoituksena on seurata kirjanpitäjien edistymistä käänteisessä mielessä. Sen sijaan, että taulukko kuvaa töiden edistymistä, se näyttää kuinka monta laskutusta kullakin kirjanpitäjällä on vielä tehtävänä kussakin kuussa. Taulukosta näkee myös tekemättömien välitasausten kokonaismäärän.

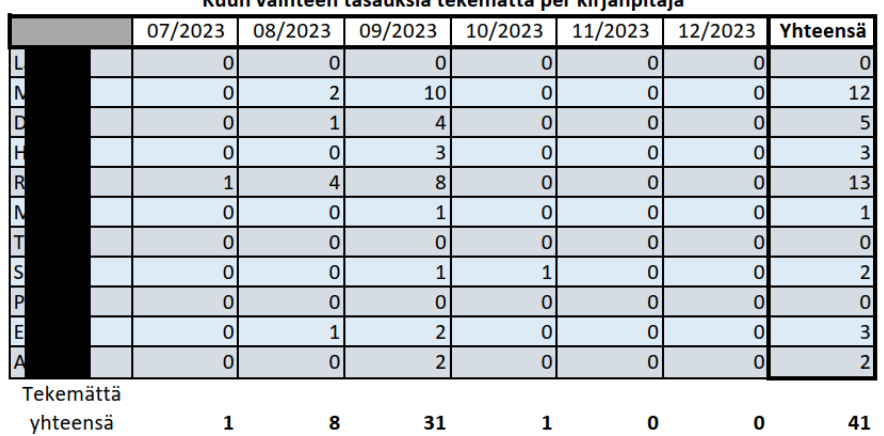

والأفاسيم أتبايا أتبعوا المعالجة وأعامله والمتمرد والمتحالة والمتناوب

#### Taulukko 3. Kirjanpitäjäkohtainen välilaskutustaulukko

Tekemättömät kirjanpidot per kirjanpitäjä -taulukon taustalla on vain yksi funktio. Jokainen rivi toimii LASKE.JOS.JOUKKO-funktiolla. Funktio etsii ensin välitasaustaulukosta kirjanpitäjäsarakkeesta kaikki solut, joissa on tietoa. Sitten funktio vertaa löytämiään tietoja kirjanpitäjäkohtaisen välilaskutustaulukon kullakin rivillä olevaan kirjanpitäjän nimeen. Seuraavaksi funktio etsii välitasaustaulukosta keskeneräisyyttä kuvaavan "tee lasku"-tekstin omasta sarakkeestaan. Lopuksi funktio laskee välitasaustaulukosta jokaisen rivin, jolta se löytää kirjanpitäjän nimen sekä laskun tekemiseen kehottavan tekstin.

Taulukko ei erottele laskusta laskutuksia, joista puuttuvat vesimittaritiedot. Vaikka nämä ovat keskeneräisiä kirjanpitäjästä riippumattomasta syystä, ovat ne silti keskeneräisiä. Taulukko ei ole niinkään tarkoitettu näyttämään työntekijälle tälle hetkellä tehtävissä olevien tehtävien määrää, vaan näyttää kokonaiskuvaa jäljellä olevista tehtävistä halutulla ajanjaksolla, tässä tapauksessa kuukaudessa. Mikäli jonkin huoneen lukemat ovat jääneet saamatta, korostuu sekin tekemättömänä tässä taulukosta, joskaan tekemättömän kirjanpidon syytä ei voi havaita suoraan yhdellä vilkaisulla.

# <span id="page-54-0"></span>**5.2.2 Kuukausi- ja vastikereskontrakirjanpito**

Kuukausikirjanpitojen taulukosto muodostuu kolmesta erillisestä taulukosta. Kuten välilaskujen kohdalla, ensimmäinen taulukko seuraa kirjanpitojen edistymistä kuukausitasolla. Koska kirjanpidon edistymistä seurataan organisaatiossa lähes binäärisellä nimikirjainten merkinnällä, ei organisaatiotason kirjanpitotaulukko tarvitse kovinkaan montaa riviä.

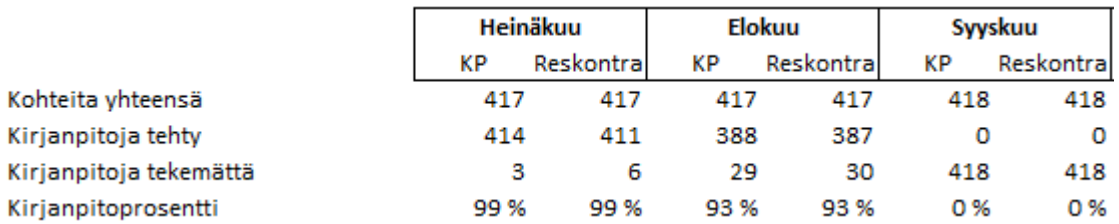

Taulukko 4. Kolmen kuukauden otos kuukausikirjanpitojen edistymisestä.

Ensimmäinen rivi laskee yhteen kaikki yhtiöt, joista kyseisenä kuukautena tulee tehdä kirjanpito. Vaikka asiakasyhtiöiden määrä on helposti haettavissa oleva tieto, arvon hakemista vaikeuttaa se, että kaikkien asiakasyhtiöiden kirjanpitoa ei tehdä kuukausitasolla. Työtilannetaulukolla, josta Kuukausikirjanpitojen edistyminen -taulukko hakee tietonsa, on myös rivinsä joidenkin asiakasyhtiöiden vuokravakuudelle, josta ei tehdä kirjanpitoja. Poistuneet yhtiöt säilyvät myös listalla vuoden loppuun saakka ja vääristävät kuukauden kirjanpitotavoitteen määrää.

Kirjanpitojen kuukausittainen kokonaismäärä lasketaan hakemalla ensin työtilannetaulukosta asiakasyhtiöiden nimisarake ja laskemalla löytyvien arvojen määrä. Näin saadaan ensin asiakkaiden kokonaismäärä. Tämän jälkeen laskusta vähennetään pois kaikki yhtiöt, joiden kuukausikirjanpidon tiedoksi on merkitty joko "poistunut", "ei tätä" tai "-". Nämä saadaan karsittua laskusta poimimalla halutun kuukauden kirjanpito- tai reskontraseuranta -sarakkeesta LASKE.JOS-funktiolla mainitut termit ja sitten vähentämällä niiden lukumäärä kokonaismäärästä. Tämä mahdollistaa kirjanpitokohteiden lukumäärän seuraamisen kuukausitasolla, vaikka yhtiöitä poistuisi tai tulisi lisää.

Seuraava rivi kertoo valmiiden kirjanpitojen kokonaismäärän. Tämä rivi hakee tietonsa JoRy-työkirjassa seuraavana olevasta taulukosta, joten tämän toiminta selitetään seuraavan taulukon yhteydessä. Rivi laskee seuraavan taulukon arvoista summan, joka kuvaa kaikkia valmiita kirjanpitoja.

Seuraavat rivit taulukossa hyödyntävät vain aikaisempaa kahta riviä taulukosta. Kirjanpitoja tekemättä -rivi yksinkertaisesti vähentää kirjanpitojen kokonaismäärästä valmiiden kirjanpitojen summan. Kirjanpitoprosentti puolestaan jakaa tehdyt kirjanpidot kirjanpitojen kokonaismäärällä ja antaa edistymisprosentin.

# <span id="page-55-0"></span>**5.2.3 Kirjanpitäjäkohtaiset kirjanpitotaulukot**

Kuukausikirjanpitojen ja -reskontrien tarkastamista varten on kaksi erillistä kirjanpitäjätaulukkoa. Taulukoista ensimmäinen laskee yhteen kaikki yksittäisen kirjanpitäjän tekemät kirjanpidot ja reskontratarkastukset. Toinen taulukko puolestaan laskee aloittamattomien kohteiden lukumäärän. Vaikka taulukoiden laskevat arvot vaikkutavat ensi alkuun olevan vain toistensa peilikuvia, on taulukoiden välillä eroavaisuuksia ja molemmat mittaavat ja antavat tietoa eri asioista.

Ensimmäinen kirjanpitäjäkohtainen taulukko seuraa siis jokaisen kirjanpitäjän kuukausikirjanpitojen edistymistä reaaliajassa kuukausitasolla. Kirjanpitäjien työtilannetta seurataan työtilannelistana toimivan Excel-taulukon kautta. Listalla on organisaation asiakasyhtiöt omilla riveillään. Kohteen kirjanpidon tai reskontratarkastuksen valmistuttua, tehtävän tehnyt kirjanpitäjä merkitsee asiakasyhtiön riville nimikirjaimensa ja kirjaimen "V", esimerkiksi "HJ V", tehtyä kuukautta vastaavaan sarakkeeseen työtilannelistalla.

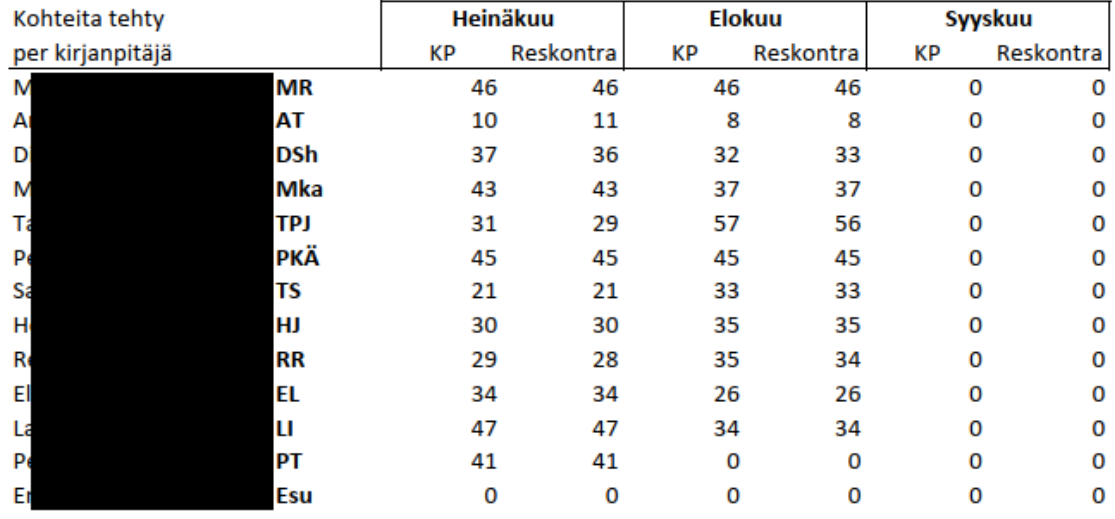

Taulukko 5. Kirjanpitäjäkohtainen kirjanpito- ja reskontratarkastustilanne kirjanpitäjittäin.

Taulukko 5 toimii hakemalla työtilannelistalla kunkin kuukauden sarakkeelta tiedon kirjanpidon valmistumisesta. Koska jokaisella kirjanpitäjällä on uniikki nimikirjanpari, on jokaisen kirjanpitäjän kuukausitason edistyminen laskettavissa yksinkertaisella LASKE.JOS-funktiolla. LASKE.JOS-funktion alueeksi asetetaan työtilannelistalta halutun kuukauden ja tehtävän sarake. Funktion ehdoksi asetetaan teksti "XX V", jossa XX kuvaa jokaisen kirjanpitäjän nimikirjaimia. Funktio siis hakee jokaisella rivillä tiettyä kirjainparia. Kuukauden tai tehtävän vaihtuessa myös funktion valinta-alue vaihtuu.

Kohteita aloittamatta -taulukko laskee nimensä mukaisesti jokaisen kirjanpitäjän nimikkokohteista aloittamattomien kohteiden määrän kuukausitasolla. Taulukon tarkoitus ei ole kuitenkaan olla käänteisenä puolena edelliselle taulukolle. Taulukon 5 seuratessa jokaisen kirjanpitäjän kuukausittaisten tehtävien etenemistä ja tehtyä määrää, seuraa Taulukko 6 aloittamattomien kirjanpitojen määrää. Taulukko ei siis toimi suoraan vähentämällä valmiiden kirjanpitojen määrää edellisen taulukon arvoilla.

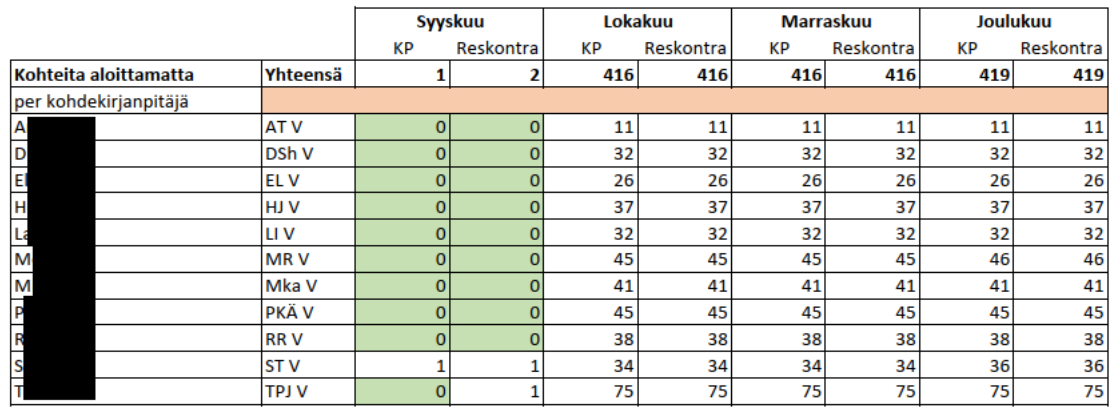

Taulukko 6. Kohteita aloittamatta kirjanpitäjää kohti.

Taulukko 6 toimii LASKE.JOS.JOUKKO-funktiolla, joka tarkistaa sille annettuja ehtoja ja laskee näiden perusteella summan. LASKE.JOS-funktiosta poiketen LASKE.JOS.JOUKKO-funktioon voi ketjuttaa useamman tarkastuksen. Funktion ensimmäinen ehto tarkastaa työtilannelistan kirjanpitäjäsarakkeen ja vertaa sen sisältämiä arvoja Taulukon 6 kirjanpitäjätietoihin. Funktion löydettyä vastaavat nimet molemmista taulukoista, se etsii halutun kuukauden ja tehtävän mukaisesta sarakkeesta kaikki tyhjät solut, jotka ovat samalla rivillä, kuin oikea kirjanpitäjätieto, tässä tapauksessa kirjanpitäjän nimi. Lopputuloksena funktio laskee jokaisen kirjanpitäjän aloittamatta olevat kohteet.

Seuraamalla aloittamattomia kirjanpitotehtäviä kirjanpitäjäkohtaisesti, mahdollisen ylikuormituksen riski paljastuu helpommin. Jos yhdellä kirjanpitäjällä on kuusta toiseen tekemättömiä kuunvaihteessa, on tasaustoimille tarvetta.

Kirjanpitäjä, joka saanut omat tehtävänsä tehtyä, pystyy suoraan näkemään, kenellä on eniten tehtäviä kesken ja ketä seuraavaksi auttaa tehtävissä.

### <span id="page-58-0"></span>**5.2.4 Tilinpäätökset**

Tilinpäätösprosessi on varmaan suurin ja monivaiheisin yksittäinen toistuva prosessi isännöintiyrityksen vuosikellossa. Varsinkin isännöitsijälle on tiedossa valtavat määrät tehtävää, kun kaikkien yhtiöiden tilinpäätökset pitää saada valmiiksi, järjestää ja pitää kokoukset, käyttää valmistunut tilinpäätös tilintarkastajan hyväksyttävänä sekä laatia tarvittavat raportit. Koska isännöitsijän tilinpäätösprosessi on seurantatavaltaan monimutkaisempi, eikä siihen ole vielä kehitetty täysin yhtenäistä merkintätyyliohjetta, ei isännöitsijöiden tilinpäätösseurantaa saatu osaksi JoRy-taulukkoa.

Kirjanpitäjällekin riittää tilinpäätöskaudelle tekemistä, mutta tehtävät eivät ole niin monivaiheisia, ainakaan seurannan kannalta. Kirjanpitäjällä on painavin vastuu itse tilinpäätöksen tekemisessä, mutta tilinpäätöksen kirjanpidollisen osuuden valmistuttua ja veroilmoituksen lähdettyä, siirtyy loppuprojekti kokonaan isännöitsijän vastuulle. Ennen tätä tilinpäätös kuitenkin liikkuu edestakaisin isännöitsijän ja kirjanpitäjän välillä.

Kirjanpitäjien tilinpäätöstaulukko seuraa kirjanpitäjän tilinpäätöstehtävien etenemistä. Taulukko seuraa isännöitsijän "kotisivun" taulukon tietoja, mutta vain kirjanpitäjälle relevanttien tehtävien kohdalla. Kirjanpitäjien tehtävien seurannan merkinnät onneksi kuitenkin noudattavat yhdenmukaisempaa kirjoitusasua, joten tieto voidaan kerätä ja muokata taulukkoon. Koska yhdellä isännöitsijällä saattaa olla useampi kirjanpitäjä, ei isännöitsijöiden "kotisivulta" pysty näkemään yksittäisen kirjanpitäjän edistymistä.

| Kohdekirjanpitäjä | Kohteita yhteensä | <b>Aloitettu</b> | <b>Aloitettu %</b> | Kp        | <b>Kp-%</b> | Tp              | <b>Tp-%</b> |
|-------------------|-------------------|------------------|--------------------|-----------|-------------|-----------------|-------------|
|                   | 40                | 38               | 95 %               | 40        | 100 %       | 38 l            | 95 %        |
|                   | 38                | 34               | 100 %              | 34        | 100 %       | 32              | 94 %        |
|                   | 42                | 29               | 69%                | 41        | 98 %        | 38I             | 90%         |
|                   | 45                | 41               | 91%                | 40        | 89%         | 40              | 89%         |
|                   | 31                | 27               | 87%                | 27        | 87%         | 26 <sub>1</sub> | 84 %        |
|                   | 60                | 17               | 28 %               | 59        | 98%         | <b>59</b>       | 98%         |
|                   | 48                | 48               | 100 %              | 48        | 100 %       | 48              | 100 %       |
|                   | 28                | 24               | 77%                | 31        | 100 %       | 31              | 100 %       |
|                   | 16 <sup>1</sup>   | 16               | 84 %               | 18        | 95 %        | 19 <sup>1</sup> | 100 %       |
|                   | 38                | 6                | 16 %               | <b>36</b> | 95 %        | 37              | 100 %       |
| Yhteensä          | 386               | 280              | 73 %               | 374       | 97%         | 368             | 95 %        |

Taulukko 7. Kirjanpitäjien tilinpäätöstaulukko.

Kirjanpitäjän tilinpäätöstehtävät on jaettu kolmeen eri tehtävään, joista jokainen tulee suorittaa jokaisen asiakasyhtiön kirjanpidon kohdalla. Ensimmäinen sarake seuraa kohteiden kokonaismäärää kirjanpitäjää kohti. Tämä määrä saadaan laskemalla Master Datasta kaikki kohteet, joiden "kirjanpitäjä"-arvo vastaa haetun kirjanpitäjän nimeä. Seuraavat sarakkeet toimivat kahden pareissa, joissa ensimmäinen arvo näyttää kyseisen tehtävän etenemisen reaalinumerona ja toinen prosenttiarvona. Prosenttiarvo on laskettu suhteessa kirjanpitäjän kohteiden kokonaismäärään.

Tilinpäätöstaulukko hakee tietoja kirjanpitäjän "kotisivulta", joka löytyy kirjanpitojen työtilannelistan loppupäästä. Kirjanpitäjä ei kuitenkaan syötä edistymistään omaan taulukkoonsa, vaan tieto haetaan isännöitsijän "kotisivulta". Vaikka seurattu työtilanne merkitään vain isännöitsijän sivulle, tulee se kierrättää kirjanpitäjän sivun kautta, jotta kohdistuminen toimii. Tiedot haetaan isännöitsijäkohtaisesti yhteen tietovarastoon, josta kirjanpitäjätaulukko voi hakea tiedot taloyhtiökohtaisesti.

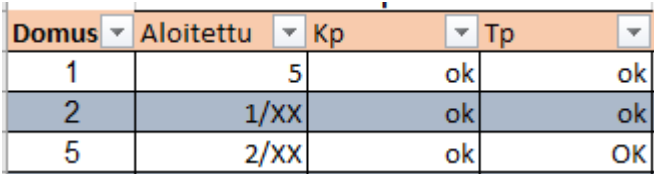

Kuva 9. Otos kirjanpitäjän "kotisivu"-taulun tilinpäätösosiosta.

Kuvan 9 ensimmäinen sarake seuraa aloitettujen kirjanpitojen kokonaismäärää. Aloitettu sarakkeelle haetaan isännöitsijän numeroarvona annettu tilinpäätöksen järjestystoive. Näin kirjanpitäjä voi tarkastaa omien yhtiöidensä järjestystoiveen

yhdestä paikasta. Aloitettuaan tilinpäätöksen tekemisen, kirjanpitäjä käy merkitsemässä nimikirjaimensa järjestysnumeron perään. Tämä viestii isännöitsijälle, että kohteen tilinpäätöksestä on otettu koppi.

Työtilanteen laskeminen tapahtuu LASKE- ja LASKE.A-funktioiden avulla. LASKE-funktio laskee valinta-alueen sisällä olevien numeroarvoja sisältävien solujen lukumäärän. Jos tilinpäätöstä ei ole vielä aloitettu, näkyy järjestystoivenumero osana LASKE-funktiota. Kun kirjanpitäjä on aloittamassa yhtiön tilinpäätöksen tekemisen ja merkinnyt nimikirjaimensa listaan, on kyseinen solu näkymätön LASKE-funktiolle.

LASKE.A-funktio toimii pitkälti samalla tavoin kuin LASKE-funktio, mutta sille kelpaavat myös muita kuin numeroarvoja sisältävät solut. Näin ollen LASKE.Afunktion avulla voidaan erotella toisistaan aloitetut ja aloittamattomat tilinpäätösprosessit.

Seuraava prosessi kirjanpitäjälle on tehdä joulukuun kirjanpito, sekä tarvittavat tilinpäätössiirrot. Tarkoitus olisi, että kun tämä kohta on merkitty valmiiksi, ei kyseisen yhtiön pääkirjalle tulisi enää mitään muutoksia. Tämä on vaihe, jossa kirjanpitäjä lähettää pääkirjan isännöitsijän tarkastettavaksi.

Kirjanpitäjän lähettäessä pääkirjan isännöitsijän tarkastettavaksi, hän samalla merkitsee yhtiön kohdalle isännöitsijän kotitaulukkoon "ok". Tämä tieto päivittyy myös kirjanpitäjän kotitaulukkoon. Taulukosta voidaan sitten laskea LASKE.Afunktiolla tai LASKE.JOS-funktiolla "ok" merkintöjen lukumäärä ja täten valmiiden kirjanpitojen määrä.

Viimeinen vaihe on tilinpäätöstietojen valmistaminen raporttimallipohjaan. Tämä tapahtuu pitkälti automaattisesti Domus-ohjelman sisällä, mutta kirjanpitäjän tulee tarkastaa kaikki dokumentit ja tehdä tarvittavat muokkaukset. Kirjanpitäjä lähettää tämän vielä isännöitsijän tarkastettavaksi.

Isännöitsijän hyväksyttyä raportin, merkitään yhtiön kirjanpito valmiiksi isännöitsijän kotitaulukkoon. Kuten aikaisempien tietojen kohdalla, tämä tieto päivittyy

kirjanpitäjän kotitaulukkoon, josta edistymistä voidaan seurata samalla tavoin kuin Kirjanpito-sarakkeen kohdalla.

# <span id="page-61-0"></span>**6 Yhteenveto ja pohdinta**

# <span id="page-61-1"></span>**6.1 Yhteenveto**

Opinnäytetyöni muodostui ratkaisuna työnantajani Excel-ympäristössä oleviin tietoon keskittyviin ongelmiin. Ongelmaksi oli muodostunut tiedon päivittäminen koko Excel-kokonaisuuteen, sekä tarvittavan tiedon löytäminen kokonaisuudesta.

Ongelmien ratkaisuksi kehitin kaksi erillistä työkirjaa, joista kumpikin vastaa toiseen ongelmaan. Tietojen päivittymisen ongelmasta vastaa Mestarilista ja tiedon hakemisen ongelmasta JoRy-taulukko.

Mestarilista toimii kaikkien organisaation asiakasyritysten tiedon varastopaikkana, josta kokonaisuuden muut työkirjat hakevat tietonsa. Olemassa olevat työkirjat voivat hakea tarvitsemansa tiedot PHAKU-funktiolla, jonka jälkeen työkirjoihin itsessään ei tarvitse enää tehdä sisältömuutoksia. Mahdolliset muutokset päivittyvät välittömästi kattamaan koko kokonaisuuden.

Tiedot on helppo pitää ajantasaisena, koska kaikki tietomuutokset tehdään vain yhteen paikkaan, joka on muutoksesta riippumatta sama. Mestarilista toimii itsessään myös erinomaisena hakutaulukkona, josta löytyy ajantasaisin tieto asiakkaista. Myös uusien taulukoiden tekeminen helpottuu, kun tietojen syöttämisen sijaan PHAKU-funktiota kopioimalla halutun asiakkaan tiedot saadaan näkyviin käyttämällä vain asiakastunnusta.

JoRy-taulukko puolestaan kommunikoi Excel-kokonaisuuden muiden työkirjojen kanssa. Sen sijaa, että JoRy-taulukon työkirjaan syötettäisiin omia tietojaan,

sen kaikki tiedot tulevat kokonaisuuden muista työkirjoista. JoRy-taulukot näyttävät eri työtilannetaulukoihin kirjattujen työtilannetietojen muodostaman reaaliaikaisen työtilanteen kokonaiskuvan yhdessä paikassa. Taulukoston ansiosta johtoryhmän edustajien ei tarvitse enää käyttää resursseja siihen, että tarvittavat tiedonpalaset löytyvät kokonaisuudesta.

### <span id="page-62-0"></span>**6.2 Pohdinta**

Kokonaisuutena opinnäytetyöni onnistui kohtalaisen hyvin. Opinnäytetyöni tavoite oli parantaa työnantajaorganisaationi Excel-kokonaisuutta, jossa koen onnistuneeni. Varsinkin Mestarilista onnistui tehtävässään erinomaisesti ja on ollut kriittinen osa organisaation Excel-kokonaisuutta jo kehitysvaiheestaan asti. Mestarilistalle jäi myös huomattavasti laajentumistilaa, jota on opinnäytetyön tekemisen aikana hyödynnetty useampaan otteeseen. Asiakaslistojen tekemisessä on myös hyödynnetty Mestarilistan mahdollistamaa uutta tapaa taulukon täyttämiseen onnistunein tuloksin.

JoRy-taulukko ei ole kokonaisuutena vielä päässyt samalle käyttötasolla kuin Mestarilista. Osa JoRy-taulukon taulukoista ja mittareista on kuitenkin ollut käytössä organisaation päätöksenteossa. JoRy-taulukolla on myös laajasti kasvuvaraa. Esimerkiksi isännöitsijöiden tilinpäätöstilanteen seuranta on sellainen prosessi, jonka seuranta eri käytäntöjen takia oli hankalampi toteuttaa Excelympäristössä. Uskon kuitenkin, että tämänkin toteuttaminen on mahdollista tulevaisuudessa, mikäli työkirjat ovat jatkokehityksen aikana käytössä. On myös mahdollista, että JoRy-taulukon todellinen käyttö jää vähemmälle, eikä aikaisempi toimintamalli ollut liian rasittava organisaation resursseille.

Tavoite virtaviivaisemmasta ja automaattisemmasta Excel-kokonaisuudesta kuitenkin toteutui. Asiakaskohteiden tietojen päivittämisen automatisointi onnistui lähes täydellisesti. Joitakin synkronointiongelmia esiintyy vielä, mutta nämä vaikuttaisivat olevan enemmänkin Office 365 -ympäristöstä lähteviä ongelmia, joihin en kykene vaikuttamaan. Toimintaohjeita on näihinkin tilanteisiin alettu kehittämään, jotta toistuvista synkronointivirheistä päästäisiin nopeasti ohitse.

Toteutuneita työkirjoja voidaan vielä myös jatkokehittää tarvittaessa. Mestarilistalla ei ole juurikaan toiminnallista kasvuvaraa, mutta tietoa asiakasyrityksistä voidaan lisätä lähes rajattomat määrät. Mikäli joku tietty tieto asiakasyrityksestä nousee toiminnalle merkittävään asemaan, on se helposti lisättävissä listalle. JoRy-taulukkoon mahtuu myös lisättävää, kuten mainittu isännöitsijän tilinpäätöksien työtilanneseuranta. JoRy-taulukon jatkokehittämisessä on kuitenkin huomioitava Excel-ympäristön rajoitukset. Kaikkia toimintoja ei voida välttämättä suorittaa Excelissä, vaikka tarvittavat tiedot löytyisivät.

### <span id="page-64-0"></span>**7 Lähteet**

Aatsalo, J. 2014. Verottajan yllätystulkinta voi maksaa taloyhtiölle kymmeniä tuhansia. Verkkosivu. Viitattu 22.9.2023. https://www.rakennuslehti.fi/2014/11/verottajan-yllatystulkinta-voi-maksaa-taloyhtiolle-kymmenia-tuhansia/

Asunto-osakeyhtiölaki 1599/2009. Annettu Helsingissä 22.12.2009. Viitattu 22.9.2023.

AWS. n.d. Amazon. What is a Data Warehouse? Verkkosivu. Viitattu 8.11.2023. https://aws.amazon.com/what-is/data-warehouse/

Cawsey M. 2022. What is a Data Domain? Verkkosivu. Viitattu 24.10.2023. https://www.stibosystems.com/blog/what-is-a-data-domain

Databricks. n.d. Databricks. What is Star Schema? Verkkosivu. Viitattu 15.11.2023. https://www.databricks.com/glossary/star-schema

ETL. n.d. IBM. ETL (Extract, Transform, Load). Verkkosivu. Viitattu 8.11.2023. https://www.ibm.com/topics/etl

Fitzsimons M. n.d. Onko yrityksesi master data kunnossa? Verkkosivu. Viitattu 2.11.2023. https://www.biit.fi/biit-fiid-winter-22-release/onko-yrityksesi-masterdata-kunnossa/

Fivetran. 2023. Top 6 benefits of a data warehouse. Verkkosivu. Viitattu 13.11.2023. https://www.fivetran.com/learn/benefits-of-data-warehouse

Google. n.d. What is a Data Lake? Verkkosivu. Viitattu 14.11.2023. https://cloud.google.com/learn/what-is-a-data-lake

Hae isännöintiä. n.d. Isännöintiliitto. Mitä Isännöintiin kuuluu? Verkkosivu. Viitattu 22.9.2023. https://haeisannointia.fi/mita-isannointiin-kuuluu/

Hovi, A. 2015. Mitä on Master Data. Verkkosivu. Viitattu 27.9.2023. https://www.arihovi.com/mita-master-data/

Hovi, A., Hervonen, H., Koistinen, H. 2009. Tietovarastot ja Business Intelligence. Porvoo: WS Bookwell.

Hovi, J. 2015. Master Data on monisyistä, monista syistä. Verkkosivu. Viitattu 24.10.2023. https://www.arihovi.com/master-data-blogi/

Huovinen, S. 2022. Big data ja business intelligence tiedolla johtamisen mahdollistajina isännöitsijän työssä. Opinnäytetyö. Lahti: LAB-ammattikorkeakoulu. Liiketalouden koulutusohjelma YAMK.

IBM. n.d. What is a data warehouse? Verkkosivu. Viitattu 6.11.2023. https://www.ibm.com/topics/data-warehouse

Ilkko, A. 2021. Kirjanpitäjien toimintatapojen yhtenäistäminen työhyvinvointi huomioiden. Case OP Koti Kainuu Oy. Opinnäytetyö. Kajaani: Kajaanin ammattikorkeakoulu. Liiketalouden kehittäminen ja johtaminen YAMK.

JIP Isännöinti. n.d. Meistä. Verkkosivu. Viitattu 25.11.2023. https://jipisannointi.fi/meista

Karelia ammattikorkeakoulu. n.d. Karelian opinnäytetyön ohje: Opinnäytetyön eri muodot. Verkkosivu. Viitattu 5.10.2023. https://libguides.karelia.fi/c.php?g=679019&p=4901221

Kiinteistöliiketoiminnan sanasto, 2. laitos. 2012. RAKLI ry. Helsinki: Sanastokeskus TSK ry.

Koppa. 2015. Jyväskylän yliopisto. Määrällinen tutkimus. Verkkosivu. Viitattu 20.11.2023 https://koppa.jyu.fi/avoimet/hum/menetelmapolkuja/menetelmapolku/tutkimusstrategiat/maarallinen-tutkimus

Kotitalo. 2020a. Tiedätkö, mitä kaikkea isännöintiin lain mukaan kuuluu? Verkkosivu. Viitattu 22.9.2023. https://www.kotitalolehti.fi/tiedatko-mita-kaikkea-isannointiin-lain-mukaan-kuuluu/

Kotitalo. 2020b. Asukkaiden sosiaaliset ongelmat työllistävät hallitusta ja isännöintiä. Verkkosivu. Viitattu 22.9.2023. https://www.kotitalolehti.fi/taloyhtionjohto-joutuu-toimimaan-sosiaalitoimistona/

Kotitalo. n.d. Mitä kiinteistösihteeri tekee? Verkkosivu. Viitattu 10.10.2023. https://www.kotitalolehti.fi/kysy-isannoinnista/mita-kiinteistosihteeri-tekee/

Kylänpää, A. 2017. Johdon raportoinnin ja mittarien kehittäminen kunnallisorganisaatiossa. Opinnäytetyö. Turku: Turku AMK.

Maanmittauslaitos. n.d. Huoneistotietojärjestelmä tuo taloyhtiöiden ja osakehuoneistojen tiedot yhteen. Verkkosivu. Viitattu 20.11.2023. https://www.maanmittauslaitos.fi/huoneistotietojarjestelma

Metropolia n.d. Toiminnallisen opinnäytetyön erityispiirteitä. Verkkosivu. Viitattu 6.10.2023 https://wiki.metropolia.fi/pages/viewpage.action?pageId=57182852

Microsoft n.d. Date systems in Excel. Verkkosivu. Viitattu 16.11.2023. https://support.microsoft.com/en-us/office/date-systems-in-excel-e7fe7167- 48a9-4b96-bb53-5612a800b487

Mikä on tietovarasto? n.d. SAP. Mikä on tietovarasto? Verkkosivu. Viitattu 6.11.2023. https://www.sap.com/finland/products/technology-platform/datasphere/what-is-a-data-warehouse.html

Mitä on isännöinti? n.d. Isännöintiliitto. Mitä on isännöinti? Verkkosivu. Viitattu 6.10.2023. https://www.isannointiliitto.fi/mita-on-isannointi/

Mitä on tiedonhallinta? n.d. SAP. Mitä on tiedonhallinta? Verkkosivu. Viitattu 22.10.2023. https://www.sap.com/finland/products/technology-platform/what-isdata-management.html

MTR. n.d. Pohjois-Karjalan suurin isännöintiyritys JIP Isännöinti osaksi MTRkonsernia. Verkosivu. Viitattu 25.11.2023. https://www.mtr.fi/ajankohtaista/pohjois-karjalan-suurin-isannointiyritys-jip-isannointi-osaksi-mtr-konsernia/

Nurmi, Raimo. 2000. Johtaminen ja esimiestyö. Tampere: Mesmerus Oy

Profisee n.d. Profisee. Master Data 101 – What is reference data? Verkkosivu. Viitattu 26.10.2023. https://profisee.com/blog/mdm-101-reference-data/

Tekninen isännöinti. n.d. MTR. Tekninen isännöinti. Verkkosivu. Viitattu 5.10.2023. https://www.mtr.fi/palvelut/tekninen-isannointi/

THL. 2021. THL. Mitä on tiedonhallinta. Verkkosivu. Viitattu 21.10.2023. https://thl.fi/fi/web/tiedonhallinta-sosiaali-ja-terveysalalla/mita-tiedonhallinta-on-

Tibco. n.d. Tibco. What is a Data Silo? Verkkosivu. Viitattu 14.11.2023. https://www.tibco.com/reference-center/what-is-a-data-silo

Tietosuoja n.d. Milloin henkilötietoja saa käsitellä? Verkkosivu. Viitattu 20.11.2023. https://tietosuoja.fi/kasittelyperusteet

Väre, T. 2019. Master data. Helsinki: Alma Talent

Wang, C. 2022. Fivetran. What is a data mart? Verkkosivu. Viitattu 13.11.2023. https://www.fivetran.com/blog/what-is-a-data-mart

What is Business Intelligence? n.d. SAP. What is Business Intelligence? Verkkosivu. Viitattu 9.11.2023. https://www.sap.com/products/technology-platform/cloud-analytics/what-is-business-intelligence.html

What is Reference Data? n.d. Tibco. What is Reference Data? Verkkosivu. Viitattu 26.10.2023. https://www.tibco.com/reference-center/what-is-reference-data